# *Willkommen*

Willkommen in der Welt von Vodafone live! Wir freuen uns, dass Sie sich für das Mobiltelefon V550 GSM von Motorola entschieden haben.

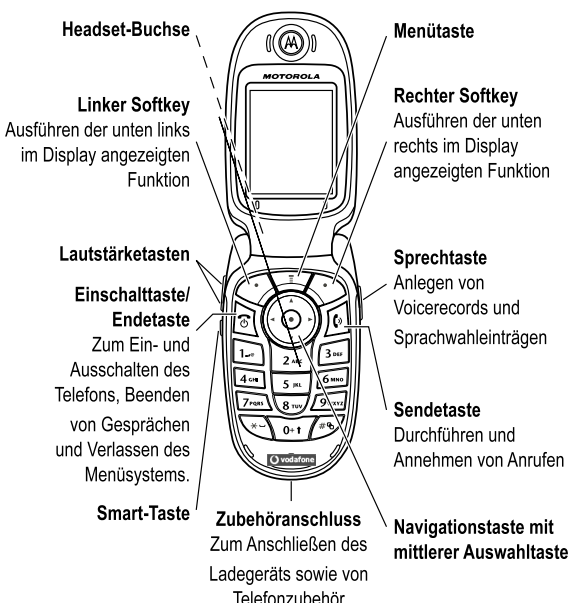

Willkommen - **1**

# *Probieren Sie es aus!*

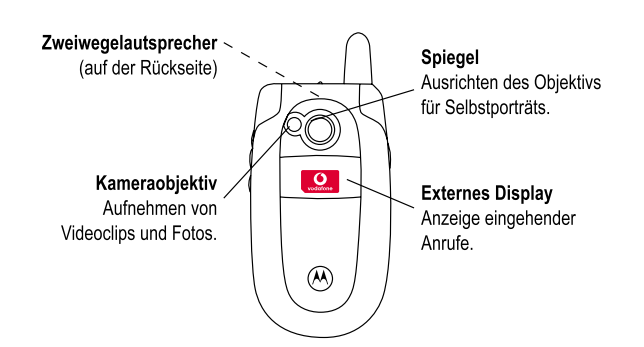

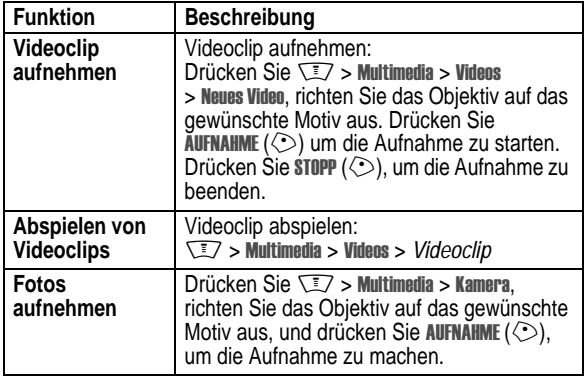

Foto senden | Senden eines Fotos an eine Telefonnummer oder E-Mail-Adresse: Nehmen Sie das Foto auf, und drücken Sie  $\frac{1}{2}$  SPEICH.  $(\Diamond)$  > Als Nachricht senden. **Foto als Bild-ID festlegen** Ein Foto einemTelefonbucheintrag zuordnen, damit es bei Anrufen von diesem Eintrag angezeigt wird: Nehmen Sie das Foto auf, und drücken Sie SPEICH.  $(\diamondsuit)$  > Als Tel.bucheintrag anlegen. **Senden einer MMS-Nachricht** MMS mit Bildern, Animationen, Sounds und Videos versenden: **Machrichten > Neue Nachricht** > Neue MMS **MMS lesen** | Eine eingegangene Text- oder Multimedia-Nachricht lesen: Drücken Sie LESEN ( $\Diamond$ ). **Dateien in Nachrichten speichern** Objekt in einer Nachricht markieren und dann:  $\sqrt{N} >$  Speichern **Drahtlose Verbindung** Einrichten einer drahtlosen Verbindung über Bluetooth® mit einem Headset, einem Autoeinbausatz oder einem externen Gerät:  $\sqrt{N}$  > Einstellungen > Verbindung > Bluetooth Link > Einstellungen > Power > Ein, drücken Sie  $Z$ URÜCK  $(\Diamond)$  und dann Freisprechen  $>$  Nach Geräten suchen Funktion **Beschreibung** 

#### www.motorola.com

MOTOROLA und das stilisierte M-Logo sind beim US Patent & Trademark Office eingetragen. Die Bluetooth-Warenzeichen gehören dem Eigentümer und werden von Motorola, Inc. unter Lizenz verwendet. Java und alle anderen Java-basierten Marken sind Marken oder eingetragene Marken von Sun Microsystems, Inc. in den USA und anderen Ländern. Alle sonstigen Produkt- oder Dienstleistungsnamen sind das Eigentum ihrer jeweiligen Inhaber.

#### © Motorola, Inc. 2003, 2004.

Die Informationen in Motorola Bedienungsanleitungen sind zum Zeitpunkt der Drucklegung nach bestem Wissen korrekt. Motorola behält sich das Recht vor, Informationen oder technische Daten ohne vorherige Ankündigung zu ändern. Der Inhalt von Motorola Bedienungsanleitungen stellt keine Verpflichtung seitens Motorola dar. Soweit durch geltendes Recht nicht anders geregelt, werden in Bezug auf die Genauigkeit, Zuverlässigkeit oder Inhalte dieses Handbuchs keine ausdrücklichen oder stillschweigenden Gewährleistungen jeglicher Art etwa über die handelsübliche Brauchbarkeit und Eignung für einen bestimmten Zweck gegeben.

**Vorsicht:** Durch Motorola nicht ausdrücklich autorisierte Veränderungen oder Modifikationen des Mobiltelefons führen zum Erlöschen der Betriebserlaubnis.

Produktspezifikationen und -funktionen können ohne vorherige Ankündigung geändert werden. Wir unternehmen jedoch alle erdenklichen Anstrengungen, um zu gewährleisten, dass die Benutzerhandbücher regelmäßig aktualisiert werden und die Funktionalität der jeweiligen Produktversion widerspiegeln. Sollte jedoch unerwarteterweise Ihre Handbuchversion nicht der Kernfunktionalität Ihres Produkts entsprechen, teilen Sie uns dies bitte mit. Möglicherweise können Sie auch im Kundenbereich der Motorola-Website unter http://www.motorola.com auf aktuelle Versionen unserer Handbücher zugreifen.

**4** - Probieren Sie es aus!

# *Inhalt*

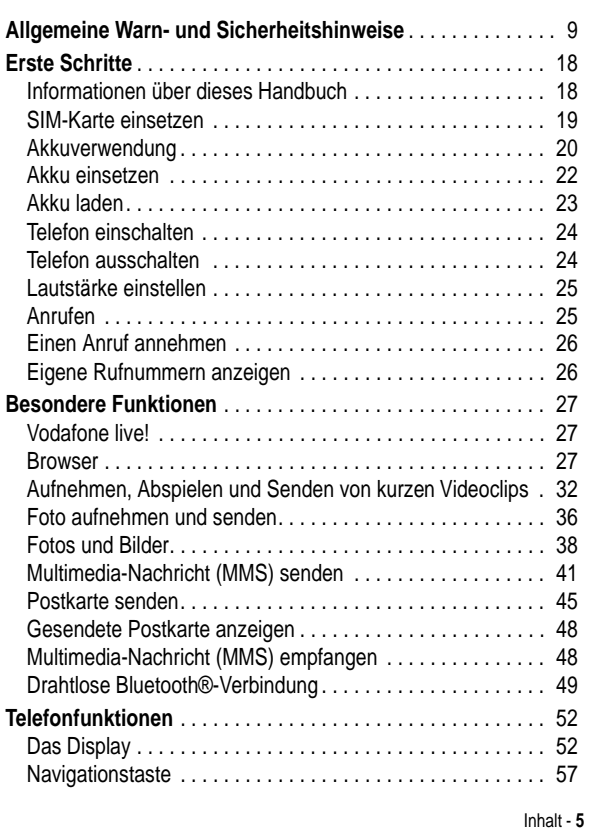

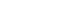

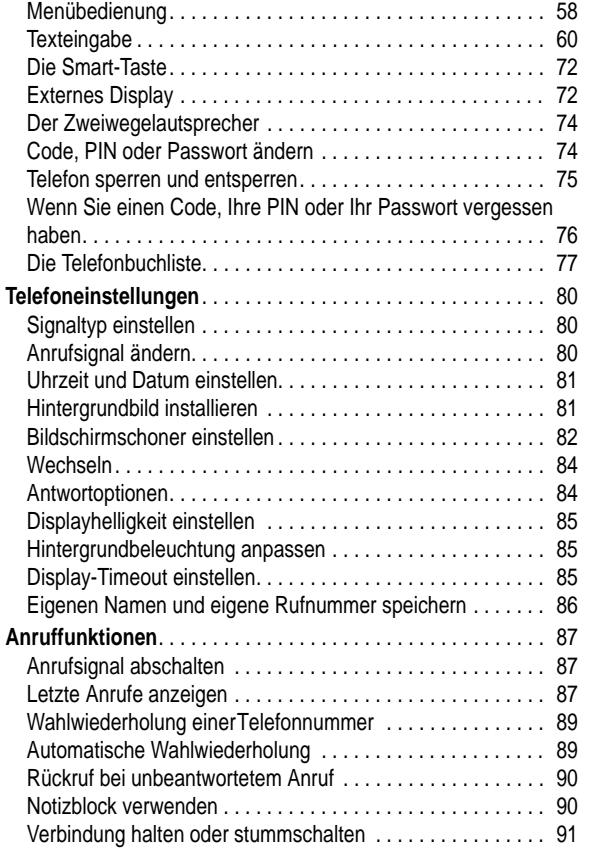

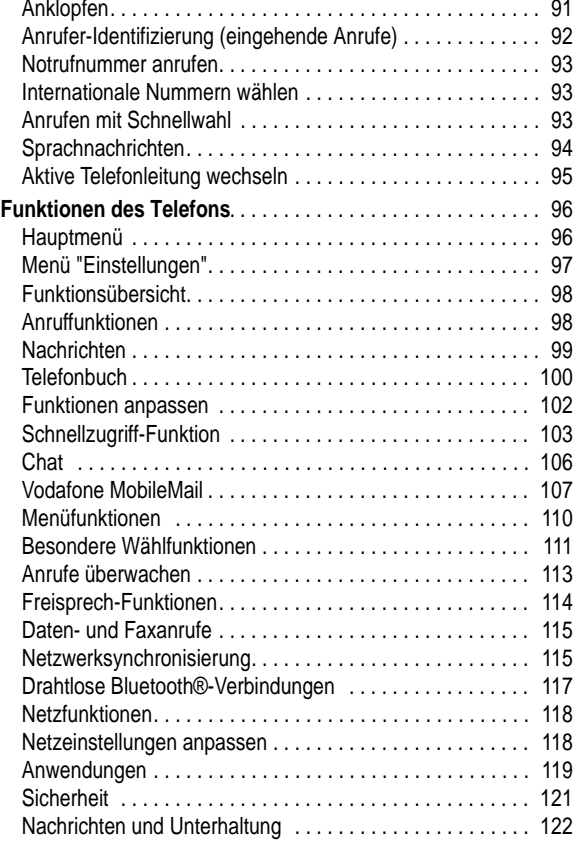

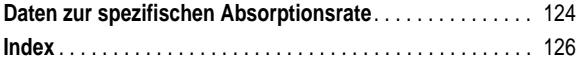

**8** - Inhalt

# *Allgemeine Warn- und Sicherheitshinweise*

#### **Wichtige Informationen zur sicheren und effizienten Bedienung Ihres Mobiltelefons. Bitte lesen Sie diese Informationen aufmerksam bevor Sie ihr Mobiltelefon das erste Mal in Betrieb nehmen.**

Die in diesem Dokument enthaltenen Informationen ersetzen die allgemeinen Warn- und Sicherheitshinweise, die in allen vor dem 1. Dezember 2002 veröffentlichten Motorola Handbüchern enthalten sind.

## *Umgang mit elektromagnetischer Strahlung - Hochfrequenzbetriebseigenschaften*

Ihr Mobiltelefon enthält einen Hochfrequenzsender und einen Hochfrequenzempfänger. In EINGESCHALTETEM Zustand empfängt und sendet das Gerät Hochfrequenzsignale (HF). Bei der Bedienung des Mobiltelefons kontrolliert die Systemsteuerung automatisch den Energieverbrauch in dem das Gerät sendet.

Ihr Motorola Mobiltelefon entspricht allen technischen Anforderungen, die der Gesetzgeber in ihrem Land bei Einwirkung elektromagnetischer Energie im Hochfrequenzbereich auf den Menschen vorschreibt:

#### *Allgemeine Sicherheitshinweise beim Betrieb*

Damit eine optimale Funktionalität ihres Mobiltelefons gewährleistet ist und sich die Einwirkung von elektromagnetischer Energie im Hochfrequenzbereich im Rahmen der vorgenannten gesetzlichen Bestimmungen und Richtwerte hält, sind die nachfolgenden Hinweise unbedingt zu beachten und einzuhalten:

Allgemeine Warn- und Sicherheitshinweise - **9**

#### *Antenne*

Verwenden Sie nur die mitgelieferte oder eine von Motorola genehmigte Ersatzantenne. Nicht genehmigte Antennen, Änderungen oder Zusatzgeräte können das Mobiltelefon beschädigen.

#### *Bitte beachten Sie folgendes:*

Bitte berühren Sie die Antenne nicht während das Gerät eingeschaltet ist.

Das Berühren der Antenne beeinflusst die Qualität der Gesprächsverbindung und kann unter Umständen zu einem erhöhten Energieverbrauch führen. Der Einsatz nicht genehmigter Antennen kann zudem die Nichteinhaltung der gesetzlichen Vorschriften in ihrem Land zur Folge haben.

#### *Betrieb des Mobiltelefons*

Halten Sie ihr Mobiltelefon beimTelefonieren so, wie sie auch ein schnurloses Telefon halten würden.

#### *Hinweise beim Tragen des Mobiltelefons am Körper*

Um die gesetzlichen Vorschriften im Zusammenhang mit der Einwirkung elektromagnetischer Energie im Hochfrequenzbereich auch beim Tragen des Mobiltelefons am Körper zu gewährleisten, tragen Sie das Mobiltelefon immer in einem von Motorola mitgelieferten oder genehmigten Clip, einer Halterung oder Hülle, soweit verfügbar. Bei Verwendung von nicht original Motorola-Zubehörteilen, einschließlich Batterien und Antennen, können die gesetzlichen Vorschriften im Zusammenhang mit der Einwirkung elektromagnetischer Energie im Hochfrequenzbereich überschritten werden. Wenn Sie nicht ein original Motorola- oder von Motorola genehmigtes Zubehörteil benutzen, und das Mobiltelefon nicht in der normalen Position halten, achten Sie darauf, dass das Mobiltelefon und die Antenne während des Telefonierens mindestens 2,5 cm vom Körper entfernt sind.

#### *Nutzung von Features*

Wenn Sie Features des Mobiltelefons mit oder ohne Zubehörkabel nutzen, halten Sie das Mobiltelefon und die Antenne mindestens 2,5 cm vom Körper entfernt.

#### *Genehmigte Zubehörteile*

Eine Liste von genehmigten Motorola Zubehörteilen finden Sie auf unserer Webseite www.Motorola.com.

#### *Elektromagnetische Verträglichkeit / Kompatibilität*

*Beachten Sie: Die meisten elektronischen Geräte sind gegen elektromagnetische Strahlung abgeschirmt: Bestimmte Geräte können eventuell nicht vollständig gegen die elektromagnetische Strahlung Ihres Mobiltelefons geschützt sein.*

#### *Telefonieren in der Öffentlichkeit*

In Krankenhäusern, Arztpraxen und ähnlichen Einrichtungen werden häufig Geräte eingesetzt, die auf externe elektromagnetische Strahlung empfindlich reagieren. Schalten Sie daher Ihr Mobiltelefon in solchen Räumlichkeiten AUS, wenn dies durch entsprechende Hinweisschilder verlangt wird.

#### *Telefonieren im Flugzeug*

Schalten Sie Ihr Mobiltelefon aus, bevor Sie ins Flugzeug steigen. Die Bestimmungen der Fluggesellschaften verbieten den Gebrauch von Mobiltelefonen an Bord bzw. während des Fluges. Erkundigen Sie sich nach den Bestimmungen Ihrer Fluggesellschaft zur Verwendung von Mobiltelefonen und halten Sie diese Bestimmungen ein.

#### *Medizinische Geräte*

#### **Herzschrittmacher**

Hersteller von Herzschrittmachern empfehlen, einen Abstand von mindestens 15 cm zwischen einem Mobiltelefon und einem Schrittmacher einzuhalten, um eventuelle Interferenzen der beiden Geräte auszuschließen.

Träger von Herzschrittmachern sollten folgendes beachten:

- **•** das EINGESCHALTETE Mobiltelefon IMMER mehr als 15 cm von ihrem Schrittmacher entfernt halten.
- **•** das Mobiltelefon nicht in der Brusttasche tragen.
- **•** das Ohr auf der gegenüberliegenden Seite des Herzschrittmachers verwenden, um das Risiko von Interferenzen zu verringern.
- **•** das Mobiltelefon beim geringsten Anzeichen einer Störung des Herzschrittmachers SOFORT AUSSCHALTEN.

#### **Hörgeräte**

Einige digitale schnurlose Telefone beeinträchtigen unter Umständen die Funktion von Hörgeräten. Wenden Sie sich ggf. an den Hersteller Ihres Hörgerätes, um eine Alternativlösung zu finden.

#### **Andere medizinische Geräte**

Wenn Sie ein medizinisches Gerät verwenden, wenden Sie sich bitte an den Hersteller, um zu klären, ob es ausreichend gegen elektromagnetische Strahlung abgeschirmt ist. Unter Umständen kann auch der behandelnde Arzt bei der Beschaffung dieser Information behilflich sein.

**12** - Allgemeine Warn- und Sicherheitshinweise

*Beachten Sie: Bereiche mit potentieller Explosionsgefahr sind in den meisten Fällen eindeutig gekennzeichnet. Solche Bereiche sind u. a. Tankstellen, in Booten der Bereich unter Deck, Transportoder Lagereinrichtungen für Kraftstoff oder Chemikalien, Bereiche, in denen der Geruch von Kraftstoff wahrnehmbar ist (z. B. wenn Benzin oder Propangas in einem Fahrzeug oder im Haushalt austritt), Bereiche, in denen die Luft Chemikalien oder Partikel wie Körner, Staub oder Metallstaub enthält sowie andere Bereiche, in denen es sich empfiehlt, den Motor des Fahrzeugs abzustellen.* 

#### *Sprenggebiete*

Um Störungen von Sprengvorhaben zu vermeiden, müssen Sie Ihr Gerät in Sprenggebieten oder an Orten, an denen der Betrieb von Funkgeräten untersagt ist, AUSSCHALTEN. Befolgen Sie alle Anweisungen und Schilder.

#### *Akkus*

Alle Akkus können Sachbeschädigungen, Verletzungen oder Brandschäden verursachen, wenn die Kontakte des Akkus mit leitenden Materialien wie z.B. Schmuck, Schlüsseln oder Ketten in Berührung kommen. Dies kann zu einem geschlossenen Stromkreis (Kurzschluss) und dadurch zur Erhitzung des Materials führen. Um dies zu vermeiden, seien Sie im Umgang mit einem geladenen Akku entsprechend vorsichtig, insbesondere wenn Sie den Akku in Jacken- oder Hemdtaschen, Handtasche oder in einen sonstigen Behälter stecken, der Metallgegenstände enthält. **Benutzen Sie ausschließlich original Akkus und Aufladegeräte von Motorola.**

#### **Telefonieren im Auto**

Bitte erkundigen Sie sich an Ihrem jeweiligen Aufenthaltsort nach den dort geltenden Gesetzen und Bestimmungen über die Benutzung eines Mobiltelefons in Kraftfahrzeugen und beachten Sie diese.

Soweit die Benutzung des Mobiltelefons im Auto gesetzlich erlaubt ist, beachten Sie zudem bitte folgendes:

- **•** Konzentrieren Sie sich immer auf den Verkehr und die Straße
- **•** Verwenden Sie grundsätzlich eine Freisprechanlage.
- **•** Suchen Sie zum Telefonieren einen Parkplatz auf.

#### *Warnhinweise*

#### *Für Fahrzeuge mit Airbags*

Airbags werden unter Aufwendung großer Kraft ausgelöst. Plazieren bzw. installieren Sie das Mobiltelefon und das Zubehör NIE über dem Airbag oder in dessen Ausbreitungsbereich. Falsch platziert kann dies zu schweren Verletzungen führen, wenn der Airbag einmal ausgelöst wird.

#### *Explosionsgefährdete Orte*

Schalten Sie Ihr Mobiltelefon AUS, wechseln bzw. entfernen Sie NICHT den Akku aus dem Gerät und beachten Sie alle Anweisungen und Warnhinweise, wenn Sie sich in einer explosionsgefährdeten Umgebung aufhalten.

Funken von Ihrem Akku können in solcher Umgebung Explosionen und/oder Feuer verursachen und damit zu Verletzungen oder gar Todesfällen führen.

Allgemeine Warn- und Sicherheitshinweise - **13**

Ihr Akku kann die folgenden Symbole enthalten:

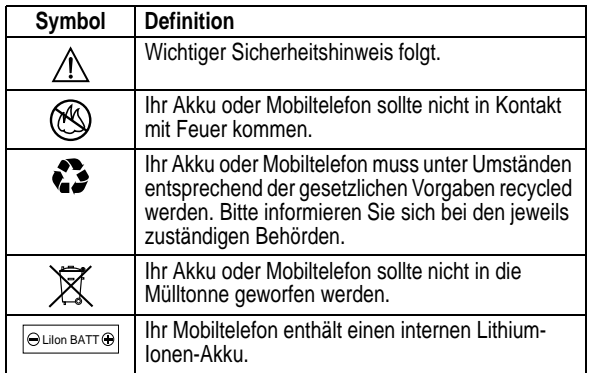

#### *Anfälle/Blackouts*

Bei machen Personen können unter Umständen epileptische Anfälle und Blackouts auftreten, wenn sie Lichteffekten, wie beispielsweise beim Fernsehen oder bei Videospielen, ausgesetzt sind. Diese Anfälle und Blackouts können auch bei solchen Personen auftreten, die vorher noch nie einen Anfall oder einen Blackout hatten.

Wenn Sie schon einmal einen solchen Anfall oder Blackout hatten oder wenn sie diesbezüglich familiär vorbelastet sind, konsultieren Sie bitte zunächst Ihren Arzt, bevor Sie auf dem Mobiltelefon Videospiele spielen oder Blinkeffekte auf Ihrem Mobiltelefon installieren oder nutzen. (Blinkeffekte sind nicht auf allen Produkten verfügbar.)

Eltern sollten Ihre Kinder beim Umgang mit Videospielen und Blinkeffekten auf dem Mobiltelefon überwachen. Alle Personen sollten unverzüglich die weitere Nutzung des Geräts einstellen und Ihren Arzt konsultieren, wenn eines der folgenden Symptome auftritt: Krämpfe, Augenzuckungen, Bewusstseinsverlust, unfreiwillige Bewegungen oder Orientierungslosigkeit.

Um das Risiko solcher Symptome zu minimieren, beachten Sie bitte auch die folgenden Sicherheitshinweise:

- **•** Spielen Sie keine Videospiele und nutzen Sie keine Lichteffekte, wenn Sie übermüdet sind.
- **•** Legen Sie stündlich eine minimale Pause von 15 Minuten ein.
- **•** Spielen Sie nur in einer hellen Umgebung.
- **•** Halten Sie immer den größtmöglichen Abstand zum Display.

#### *Verletzungen bei übermäßiger Belastung*

Wenn Sie Spiele auf Ihrem Mobiltelefon spielen, können gelegentliche Verspannungen an Händen, Armen, Schultern, Nacken oder anderenTeilen des Körpers auftreten. Beachten Sie die nachfolgenden Anweisungen um Beschwerden wie z.B. Sehnenscheidenentzündung, Karpaltunnel Syndrom, oder andere muskuläre Beschwerden zu vermeiden:

- **•** Legen Sie stündlich eine minimale Pause von 15 Minuten ein.
- **•** Wenn Ihre Hände, Handgelenke oder Arme müde werden oder weh tun, hören Sie sofort auf zu spielen und machen Sie eine Pause von mehreren Stunden bevor Sie erneut spielen.
- **•** Wenn Ihre Hände, Handgelenke oder Arme nach dem Spielen immer noch weh tun, konsultieren Sie bitte Ihren Arzt.

#### *EU-Richtlinien Konformitätserklärung*

Hiermit erklärt Motorola, dass dieses Produkt den folgenden Richtlinien entspricht:

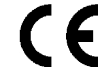

**•** Den wesentlichen Anforderungen und allen anderen relevanten Bestimmungen der Richtlinie 1999/5/EC

**•** Allen anderen relevanten EU-Richtlinien

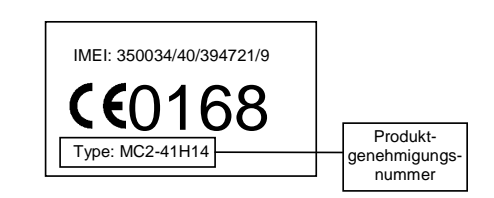

Die obige Abbildung zeigt ein Beispiel für eine typische Produktgenehmigungsnummer.

Sie können die der Richtlinie 1999/5/EC (die R&TTE-Richtlinie) zugehörige Konformitätserklärung (DoC) zu Ihrem Produkt unter der Internetadresse www.motorola.com/rtte abrufen. Geben Sie dazu die auf dem Typenschild Ihres Produkts angegebene Genehmigungsnummer in das auf der Website befindliche Feld "Suchen" ein.

**16** - Allgemeine Warn- und Sicherheitshinweise

Allgemeine Warn- und Sicherheitshinweise - **17**

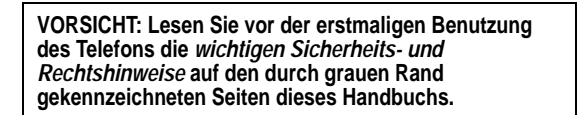

## *Informationen über dieses Handbuch*

Das vorliegende Handbuch beschreibt die Grundfunktionen Ihres Motorola Mobiltelefons.

#### *Menüfunktion auswählen*

Über das Menüsystem können Sie auf die Funktionen des Mobiltelefons zugreifen. Diese Anleitung erläutert, wie Sie eine bestimmte Menüfunktion im Standby-Display auswählen:

**Funktion auswählen** fmanager > Gewählte Rufnr.

Dieses Beispiel zeigt, dass Sie im Standby-Display die Menütaste I drücken, dann im Menü die Option aufmanager und anschließend die Option Gewählte Rufnr. auswählen müssen.

Drücken Sie die Navigationstaste (o ), um zu einer Menüfunktion zu blättern und diese zu markieren. Drücken Sie WÄHLEN ( $\odot$ ) zur Auswahl der markierten Menüfunktion.

**18** - Erste Schritte

**Vorsicht:** Achten Sie darauf, dass die SIM-Karte nicht verbogen oder verkratzt wird. Verhindern Sie, dass die SIM-Karte mit statischer Elektrizität, Wasser oder Schmutz in Kontakt kommt.

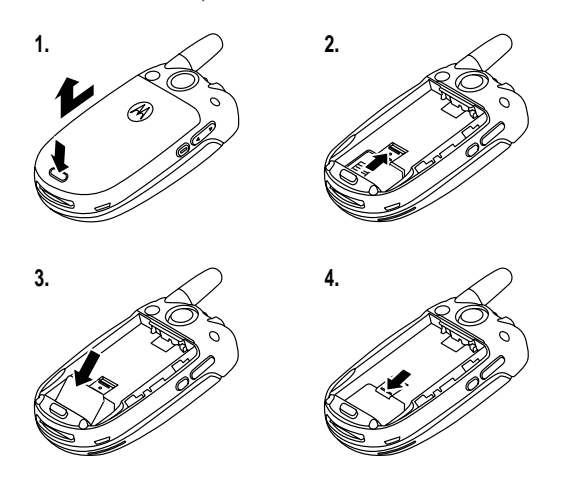

## *Akkuverwendung*

Die Leistungsfähigkeit des Akkus hängt von vielen Faktoren ab. Dazu gehören die Netzkonfiguration, die Signalstärke, die Umgebungstemperatur des Telefons, die ausgewählten Funktionen bzw. Einstellungen, die am Zubehöranschluss eingesteckten Geräte sowie Ihre Gewohnheiten bei der Verwendung von Sprachund Datendiensten und anderen Anwendungen.

**Vorsicht:** Zur Vermeidung von Verletzungen oder Verbrennungen niemals Metallgegenstände mit den Akkukontakten in Berührung kommen lassen und niemals Akkukontakte kurzschließen.

## *Optionale Funktionen*

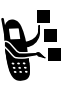

Mit diesem Zeichen werden Funktionen gekennzeichnet, die optional und vom Netz, der SIM-Karte oder dem Vertrag abhängig sind. Sie werden nicht überall angeboten. Weitere Informationen erhalten Sie bei Vodafone.

## *Optionales Zubehör*

Mit diesem Zeichen werden Funktionen gekennzeichnet, für die optionales Motorola Original™ Zubehör erforderlich ist.

#### *SIM-Karte einsetze n*

Auf der Vodafone-SIM-Karte (*Subscriber Identity Module*) befinden sich Ihre Rufnummer, Service-Details und ein Telefonbuch-/Nachrichtenspeicher.

Erste Schritte - **19**

Gehen Sie folgendermaßen vor, um die Akku-Leistung zu maximieren:

- **•** Verwenden Sie nur Motorola Original Akkus und Ladegeräte. Die Garantie für das Telefon deckt keine Schäden ab, die durch die Verwendung von Akkus und/oder Ladegeräten verursacht werden, die nicht von Motorola stammen.
- **•** Bei neuen Akkus oder Akkus, die über einen längeren Zeitraum gelagert wurden, ist eventuell eine längere Ladezeit erforderlich.
- **•** Während des Ladevorgangs sollte Zimmertemperatur herrschen.
- **•** Setzen Sie Akkus nicht Temperaturen unter -10°C oder über 45°C aus. Lassen Sie Ihr Telefon nicht im Fahrzeug zurück.
- **•** Soll ein Akku während eines längeren Zeitraums nicht benutzt werden, bewahren Sie ihn an einem kühlen, dunklen und trockenen Ort auf.
- **•** Akkus verschleißen allmählich und erfordern dann längere Ladezeiten. Dies ist normal. Wenn Sie Ihren Akku regelmäßig laden und eine Verkürzung der Gesprächszeit oder eine Verlängerung der Ladezeit feststellen, ist es möglicherweise an der Zeit, einen neuen Akku zu kaufen.

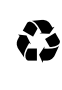

Akkus, die zum Betrieb dieses Mobiltelefons verwendet werden, müssen ordnungsgemäß entsorgt und eventuell dem Recycling-System zugeführt werden. Den Akkutyp entnehmen Sie dem Etikett des Akkus. Hinweise zum ordnungsgemäßen Entsorgen erhalten Sie bei Ihrer lokalen Recycling-Stelle.

**Warnung:** Verbrennen Sie Akkus niemals, da sie explodieren können.

## *Akku einsetzen*

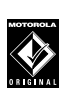

Das Telefon sollte nur mit Motorol aOriginal-Akkus und -Zubehör betrieben werden.

*Hinweis: Das Telefon wird mit einer transparenten Plastikschutzhülle über dem Verschluss der Akkuabdeckung geliefert. Entfernen Sie die Schutzhülle, um sicherzustellen, dass die Akkuabdeckung richtig einrastet und schließt.* 

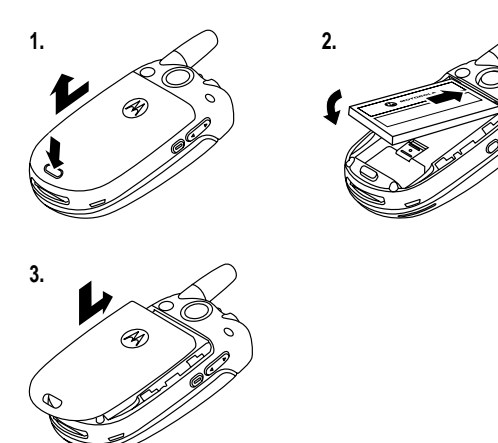

*Hinweis: Stellen Sie sicher, dass sich der Akkudeckel oben in der richtigen Position befindet und lassen Sie ihn dann an der Unterseite des Telefons einrasten.*

**22** - Erste Schritte

## *Telefon einschalten*

#### **Aktion**

- **1** Klappen Sie dasTelefon auf.
- **2** Halten Sie die Einschalttaste **R** zwei Sekunden lang gedrückt, um das Telefon einzuschalte n .

*Hinweis: Nach dem Einschalten des Telefons kann es bis zu vier Sekunden dauern, bis das Display beleuchtet wird.* 

**3** Geben Sie ggf. den PIN-Code Ihrer SIM-Karte ein, und drücken Sie  $\overline{\mathsf{ON}}$  ( $\Diamond$ ), um die SIM-Karte zu entsperren

**Vorsicht:** Wenn Sie dreimal hintereinander einen falschen PIN-Code eingeben, wird die SIM-Karte gesperrt. Das Telefon zeigt dann SIM DEAKTIVIERT an.

**4** Geben Sie ggf. den vierstelligen Entsperrcode ein, und drücken Sie  $\overline{\mathsf{U}}$ K ( $\Diamond$ ), um das Telefon zu entsperren.

## *Telefon ausschalten*

#### **Aktion**

Halten Sie die Einschalttaste P zwei Sekunden lang gedrückt, um das Telefon auszuschalte n .

## *Akku laden*

Neue Akkus werden teilweise aufgeladen ausgeliefert. Vor der ersten Verwendung desTelefons müssen Sie den Akku einsetzen und laden, wie nachfolgend beschrieben. Einige Akkus erreichen erst nach mehreren vollständigen Lade- und Entladezyklen ihre gesamte Leistungsfähigkeit.

#### **Aktion**

**1** Schließen Sie das Ladegerät so amTelefon an, dass die Entriegelungstaste nach oben zeigt. Stellen Sie sicher, dass beide Anschlusshaken einrasten, um den Stecker zu arretieren.

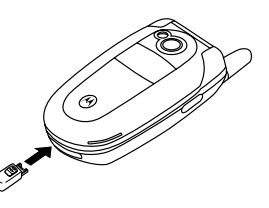

**2** Stecken Sie das andere Ende des Reiseladegeräts in eine geeignete Steckdose.

*Hinweis: Es kann bis zu 10 Sekunden dauern, bis das Telefon den Ladevorgang optisch oder akustisch anzeigt.* 

3 Wenn das Telefon Laden beendet anzeigt, drücken Sie die Entriegelungstaste und trennen das Ladegerät vom Telefon.

**Tipp:** Sie können dasTelefon nach dem Aufladen ohne Bedenken am Reiseladegerät angeschlossen lassen. Der Akku wird dadurch **nicht** beschädigt.

Erste Schritte - **23**

## *Lautstärke einstellen*

Drücken Sie seitlich die obere oder untere Lautstärketaste, um folgende Funktionen auszuführen:

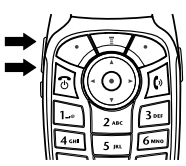

**•** Abschalten des Anrufsignals, d.h. Verhindern, dass das Telefon klingelt

**•** Erhöhen oder Verringern der Hörmuschellautstärke während eines Gesprächs

**•** Erhöhen oder Verringern der Ruftonlautstärke im Standby-Display (Telefon muss aufgeklappt sein)

**Tipp:** Bei der niedrigsten Lautstärkeeinstellung schalten Sie auf Vibrationsalarm um, indem Sie ein Mal die Taste zum Verringern der Lautstärke drücken. Erneutes Drücken wechselt zu "kein Signal". Durch Drücken der Taste zur Erhöhung der Lautstärke schalten Sie zurück auf Vibrationsalarm und dann auf Ruftonalarm.

## *Anrufen*

Das Wählen einer Rufnummer ist nur im Standby-Display möglich (siehe Seite 52).

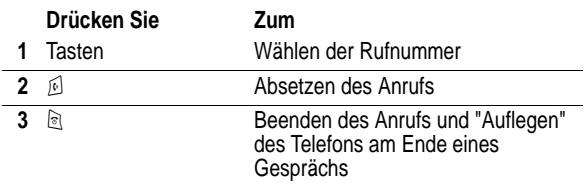

**Tipp:** Sie können auch die Telefonklappe schließen, um ein Gespräch zu beenden.

## *Einen Anruf annehmen*

Wenn Sie einen Anruf empfangen, klingelt und/oder vibriert das Telefon und zeigt eine Meldung für einen eingehenden Anruf an.

Wenn die Klappe des Telefons aktiviert ist, müssen Sie das Telefon nur öffnen, um den Anruf anzunehmen. (Zum Aktivieren drücken  $\textsf{Sie} \subset \hspace{-2pt}\mathbb{Z}$  > Einstellungen > Gesprächsoptionen > Antwortoptionen  $>$  Klappe öffnen.)

Wenn die Klappe desTelefons **nicht** aktiviert ist:

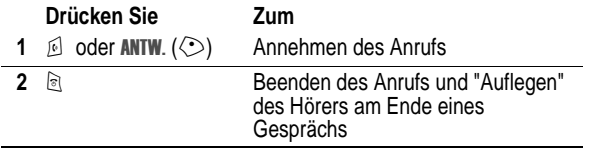

## *Eigene Rufnummern anzeigen*

Drücken Sie im Standby-Display  $\overline{\mathbb{F}}$   $\overline{\mathcal{D}}$ .

Drücken Sie während eines Gesprächs Waller Neine Rufnummern.

*Hinweis: Ihre Rufnummer muss auf der SIM-Karte gespeichert sein, um diese Funktion nutzen zu können. Das Speichern Ihrer Rufnummer auf der SIM-Karte wird auf Seit e86 beschrieben. Wenn Sie Ihre Rufnummer nicht kennen, wenden Sie sich an Vodafone.*

**26** - Erste Schritte

# *Besondere Funktionen*

Ihr Telefon bietet Ihnen weitaus mehr Möglichkeiten als nur zu telefonieren!

#### *Vodafone live!*

#### *Browser*

Ihr Telefon wurde für den Zugriff auf das Mobilfunk-Internetportal Vodafone live! eingerichtet. Weitere Informationen zum Service von Vodafone live! finden Sie unter www.vodafone.com.

Wenn Sie sich mit dem Dienst Vodafone live! verbinden möchten, drücken Sie auf demTelefon die Browser-Taste für Vodafone live! Sollten bei der Verbindung mit Vodafone live! Probleme auftreten, wenden Sie sich bitte an Vodafone.

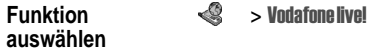

Die folgenden Optionen sind verfügbar:

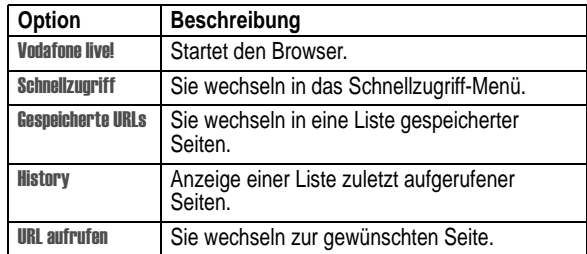

Besondere Funktionen - **27**

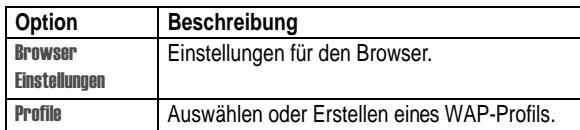

Von Vodafone live! können Sie auch Bilder, Videos, Klingeltöne und Spiele herunterladen und auf Ihrem Telefon installieren.

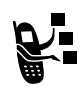

Mit dem Browser können Sie über das Telefon auf WAP-Seiten oder WAP-basierte Applikationen zugreifen. Hinweise zur Einrichtung des Zugangs erhalten Sie bei Bedarf von Vodafone.

Das Telefon wurde für eine GPRS-Netzverbindung *(General Packet Radio Service)* konfiguriert. Diesen Verbindungstyp<br>erkennen Sie an der Anzeige **国** (GPRS) im Standby-Display. Die Anzeige verschwindet beim Start einer Browser-Sitzung. Wenn während einer Browser-Sitzung das Symbol (\*) (Anruf verbunden) angezeigt wird, nutzt das Telefon eine Standard-Sprachverbindung. Welcher Netzverbindungstyp verwendet wird, ist vom Netz des Diensteanbieters abhängig. Die Gebühren für die Netzverbindung können je nach Verbindungstyp unterschiedlich sein.

*Hinweis: Bei einigen Telefonfunktionen wird möglicherweise automatisch eine Browser-Sitzung geöffnet.* 

#### *Browser-Sitzung starten*

Eine Browser-Sitzung kann über verschiedene Optionen gestartet werden:

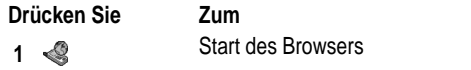

**28** - Besondere Funktionen

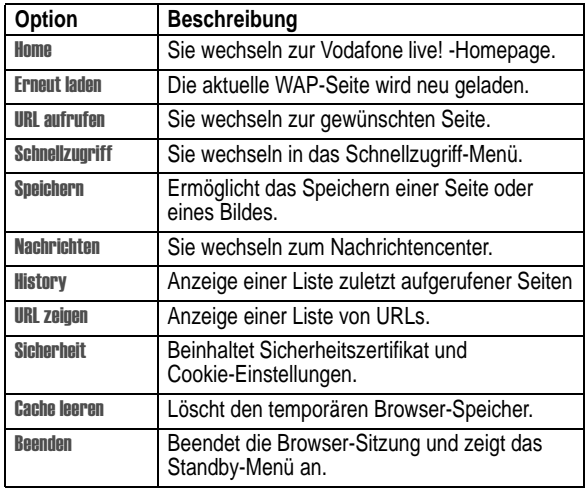

#### **Drücken Sie Zum**

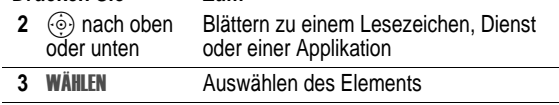

**Schnellzugriff:** Wenn Sie eine Textnachricht mit einer integrierten WAP-Adresse (URL) öffnen, können Sie den Browser starten und direkt zu der URL wechseln, indem Sie auf  $\sqrt{N}$  > Gehe zu drücken.

Wenn Sie mit dem Browser keine Netzverbindung herstellen können, wenden Sie sich bitte an Ihren Diensteanbieter.

## *Interaktion mit WAP-Seiten*

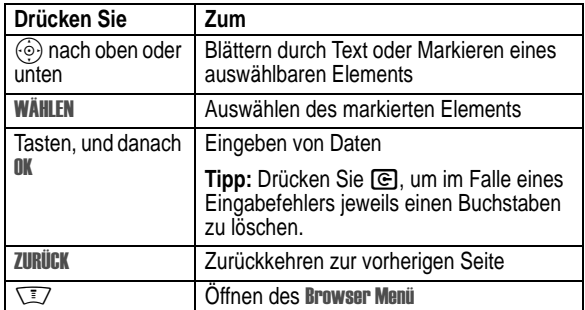

#### *Download von Dateien*

Von einer WAP-Seite können Sie Bilder, Sounds, kurze Videos oder andere Objekte herunterladen, indem Sie den entsprechenden Link auswählen. Sie können diese Dateien auf Ihrem Telefon speichern und z.B. als Hintergrundbild, Bildschirmschoner und/ oder Signalton verwenden.

- **•** Die Dateien, die Sie herunterladen oder als Anhänge erhalten, sind möglicherweise durch eine Sperre gegen Speichern im externen Speicher, Weiterleiten oder Bearbeiten geschützt
- Um einen laufenden Download zu beenden, drücken Sie &.

#### *WAP-Profile*

Diese Funktion ermöglicht das Auswählen oder Erstellen von Netzverbindungsprofilen. Ein Profil enthält alle Daten, die zum Herstellen einer WAP- Sitzung erforderlich sind.

**Funktion auswählen Wodafone live! > Profile** 

**30** - Besondere Funktionen

## *Aufnehmen, Abspielen und Senden von kurzen Videoclips*

Sie können mit IhremTelefon Videoclips aufnehmen und als MMS an andere Mobilfunkteilnehmer mit Video-MMS-fähigen Mobiltelefonen senden.

#### *Videoclip aufnehmen*

Um die Videokamera desTelefons einzuschalten:

**Funktion auswählen** Itimedia > Videos > Neues Video

Auf dem Display wird das aktuelle Sucherbild angezeigt.

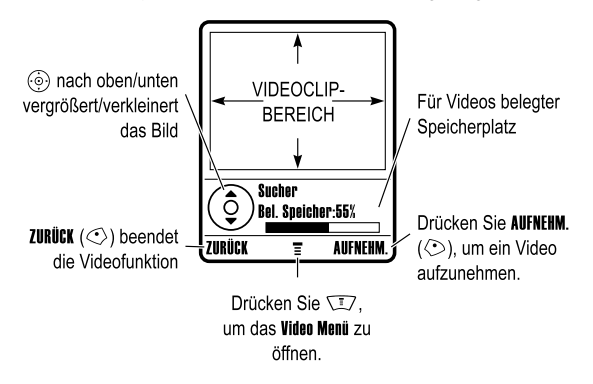

Falls erforderlich, erhalten Sie die nötigen Informationen von Ihrem Diensteanbieter.

## *Browser im Hintergrund ausführen*

Manche Telefone werden bei der Registrierung in einem Netz so eingerichtet, dass Browser-Sitzungen im Hintergrund ausgeführt werden. Auf diese Weise können an demTelefon Cell Broadcast-Nachrichten, die von dem Diensteanbieter gesendet werden (z. B. Informationen zu Börsenkursen, Nachrichten oder Sportergebnisse), angezeigt werden. Dienste dieser Art sind normalerweise über einen Vertrag mit dem Diensteanbieter erhältlich.

#### *Browser-Nachrichten einrichten*

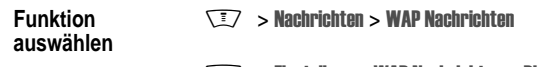

**WAP Nachrichten > Dienst** > Einstellungen WAP Nachrichten > Dienst

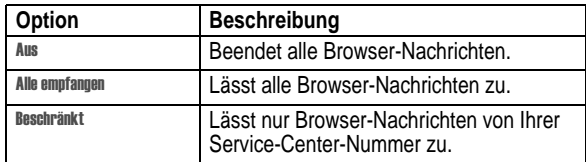

Besondere Funktionen - **31**

Richten Sie das Objektiv auf das gewünschte Motiv, und gehen Sie wie folgt vor:

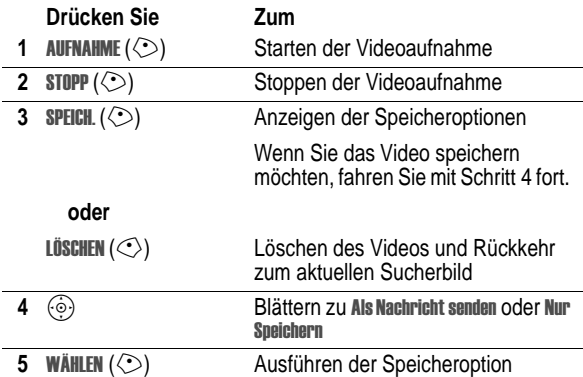

#### *Senden eines Videoclip in einer Nachricht*

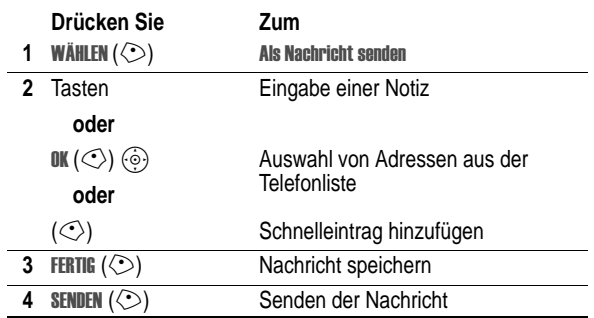

## *Videoclip abspielen*

Zum Wiedergeben eines auf dem Telefon gespeicherten Videoclips gehen Sie folgendermaßen vor:

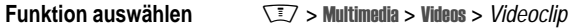

Der Videoclip wird auf dem Display angezeigt:

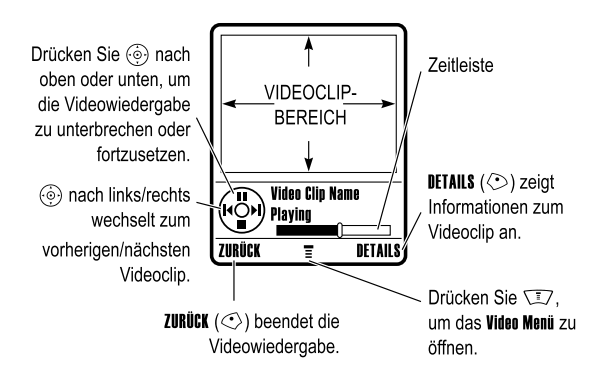

#### *Video-Menü*

Drücken Sie während der Aufnahme oder Wiedergabe eines Videos  $\sqrt{2}$ , um das Video Menü zu öffnen. Die folgenden Optionen sind verfügbar:

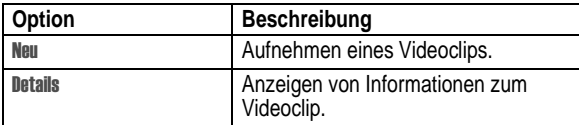

**34** - Besondere Funktionen

## *Foto aufnehmen und senden*

Um die Kamerafunktion einzuschalten:

**Funktion auswählen**  $\sqrt{N}$  > Kamera

Auf dem Display wird das aktuelle Sucherbild angezeigt.

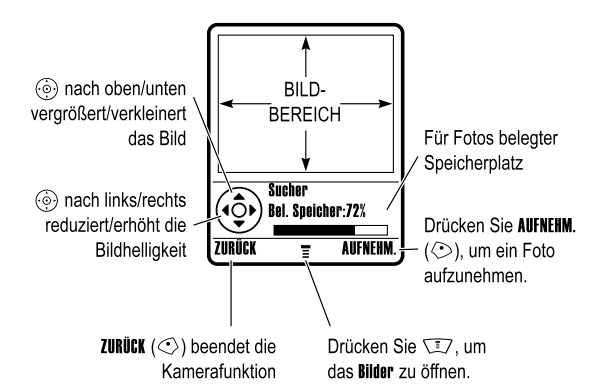

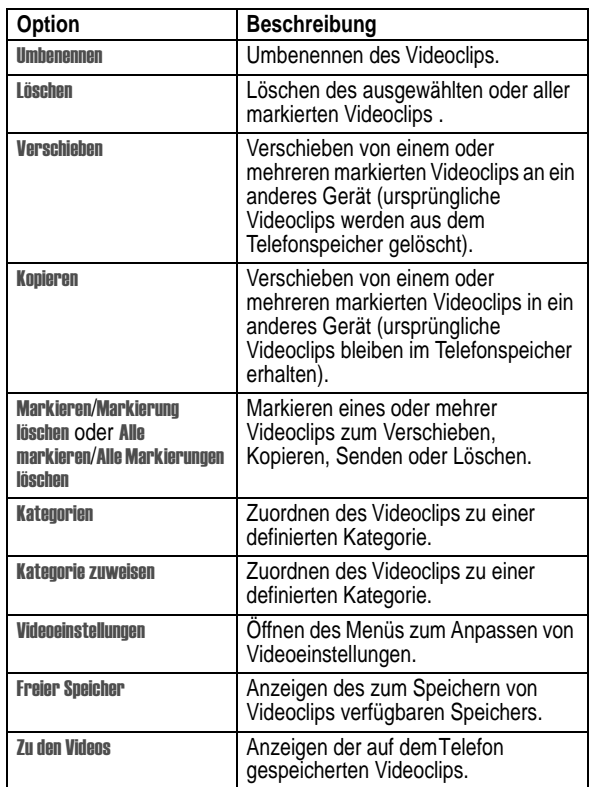

Besondere Funktionen - **35**

Richten Sie das Objektiv auf das gewünschte Motiv, und gehen Sie wie folgt vor:

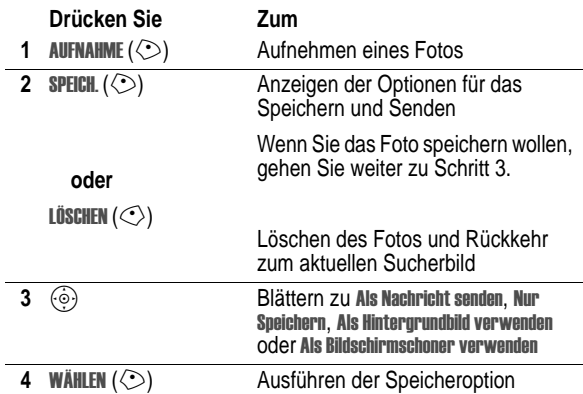

## *Selbstauslöser verwenden*

Schalten Sie die Kamerafunktion ein, und drücken Sie **WEZ** > Selbstauslöser. Drücken Sie  $\circledcirc$  nach links oder rechts, um die Auslöseverzögerung auf 5 oder 10 Sekunden einzustellen.<br>Drücken Sie danach \$TART (◇). Schließen Sie dasTelefon, und richten Sie den Bildausschnitt mit Hilfe des Spiegels ein. Nach dem Auslösen der Kamera können Sie dasTelefon aufklappen, um das Foto anzuzeigen.

#### *Kameraeinstellungen anpassen*

Drücken Sie bei eingeschalteter Kamerafunktion \I7, um das Menü Bilder zu öffnen. Das Bilder kann die folgenden Optionen enthalten:

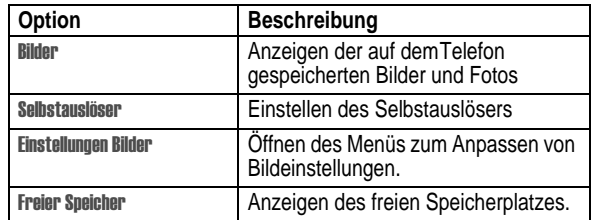

## *Fotos und Bilder*

Sie können Fotos an andere MMS-fähige Mobiltelefone oder E-Mail-Adressen senden, bestimmten Telefonbucheinträgen zuordnen und als Hintergrundbild oder Bildschirmschoner verwenden.

#### *Bilder herunterladen*

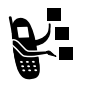

Ihr Telefon enthält möglicherweise vordefinierte Fotos, Bilder und Animationen. Sie können weitere Bilder herunterladen und auf IhremTelefon speichern.

Einfügen des ausgewählten Bildes in eine neue

Wenn Sie mit Vodafone live! keine Netzverbindung herstellen können, wenden Sie sich bitte an Ihren Diensteanbieter.

*Hinweis: Die Dateien, die Sie herunterladen oder als Anhänge erhalten, sind möglicherweise durch eine Sperre gegen Speichern im externen Speicher, Weiterleiten oder Bearbeiten geschützt* 

**38** - Besondere Funktionen

**Als Nachricht** 

**Option** Beschreibung

Informationen zum Herunterladen eines Bildes von Vodafone live! finden Sie auf Seite 27. Informationen zum Speichern eines Bildes von einer Nachricht finden Sie auf Seit e100.

#### *Bilder anzeigen und verwalten*

Zum Anzeigen von Fotos, Bildern oder Animationen, die auf Ihrem Telefon gespeichert sind, gehen Sie folgendermaßen vor:

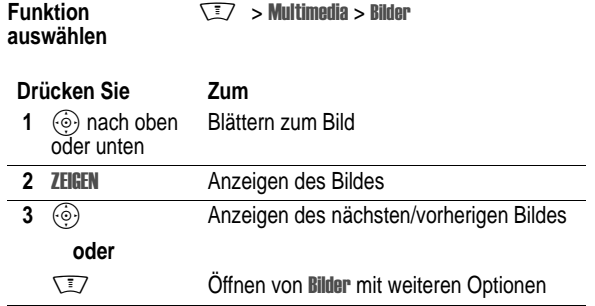

**Tipp:** Sie können die Darstellung der Bilderliste mit der Option Einstellungen in Bilder anpassen.

Drücken Sie in der Bilderliste W, um Bilder zu öffnen. Das Menü kann die folgenden Optionen enthalten:

Besondere Funktionen - **39**

## *Multimedia-Nachricht (MMS) senden*

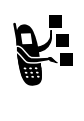

Eine *Multimedia-Nachricht* (MMS) kann verschiedene Mediaelemente enthalten, z. B. Text, Fotos, Bilder, Animationen, Töne, Sprachaufnahme oder kurze Videoclips. Sie können den Brief an andere Mobilfunkteilnehmer mit MMS-fähigen Mobiltelefonen und an E-Mail-Adressen senden.

**Tipp:** Alle Seiten einer MMS werden entsprechend dem Layout der ersten Seite gestaltet. Mediadateien, die in der ersten Hälfte des Nachrichtentextes eingefügt werden, erscheinen oben auf der Seite. Mediadateien, die in der zweiten Hälfte des Nachrichtentextes eingefügt werden, erscheinen unten auf der Seite.

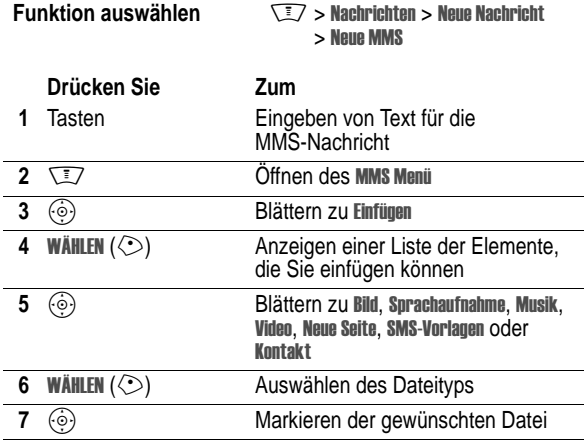

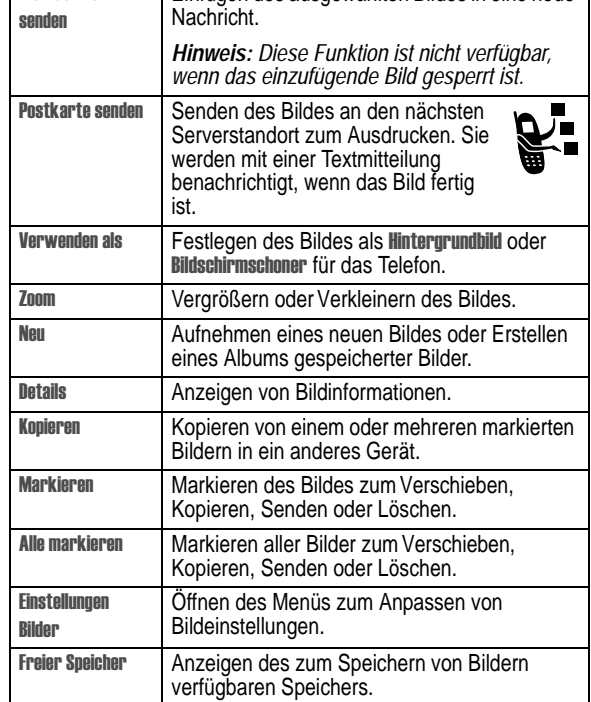

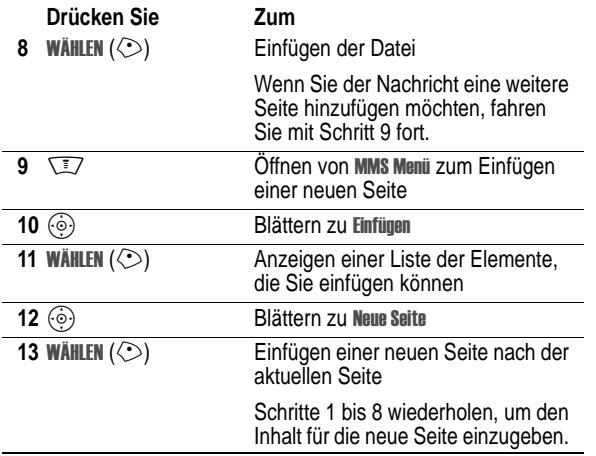

Nachdem Sie die MMS-Nachricht fertig gestellt haben: *Hinweis: Geschützte Dateien können nicht als Teil von Multimedia-Nachrichten gesendet werden.*

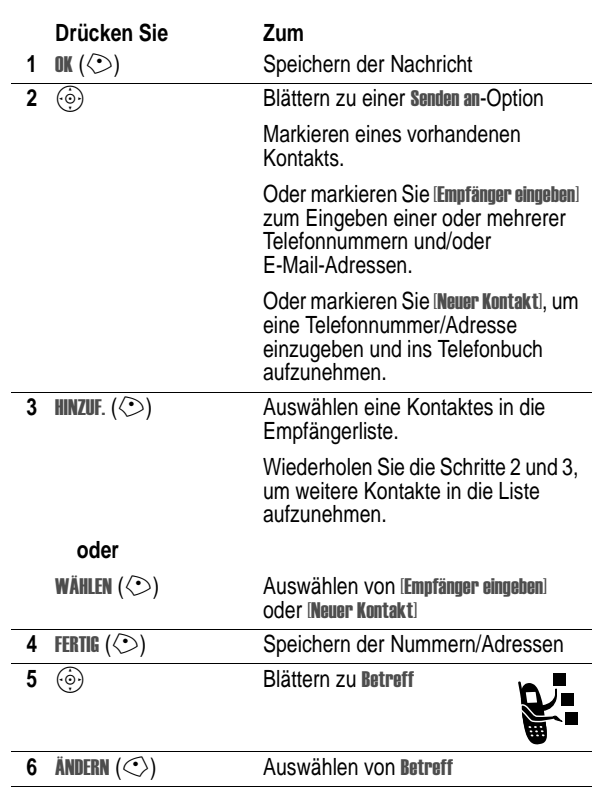

Besondere Funktionen - **43**

**42** - Besondere Funktionen

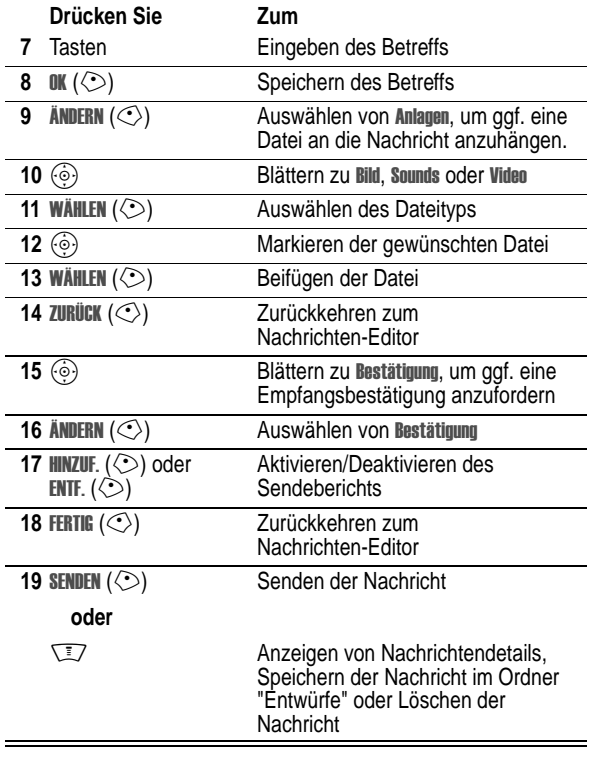

#### *Postkarte senden*

Der Postkartendienst von Vodafone live! ermöglicht das Versenden eines Bildes als MMS, die als echte Ansichtskarte in der Regel in 48 Stunden an die gewünschte Anschrift zugestellt wird. Sie können das Bild mit der Kamerafunktion aufnehmen oder ein bereits gespeichertes Bild senden. Ferner können Sie der Postkarte einen persönlichen Grußtext beifügen.

*Hinweis: Dieser Dienst ist nicht in allen Ländern verfügbar.*

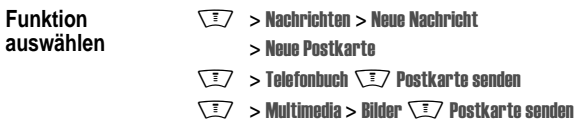

Diese Option ist auch nach der Aufnahme eines Fotos verfügbar. Drücken Sie SPEICH., und wählen Sie Postkarte senden.

Zwischen den Menüs Multimedia, Telefonbuch und Nachrichten gibt es möglicherweise Unterschiede im Verfahren zum Versenden der Postkarte. Die nachfolgende Beschreibung bezieht sich auf das<br>Bearbeiten der Postkarte im Menü **Nachrichten**.

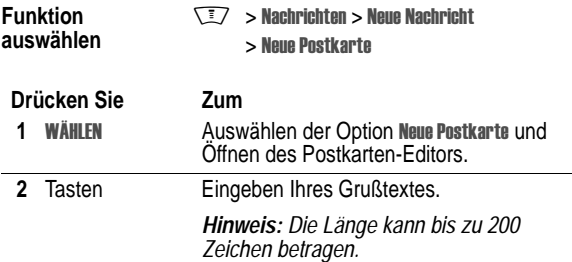

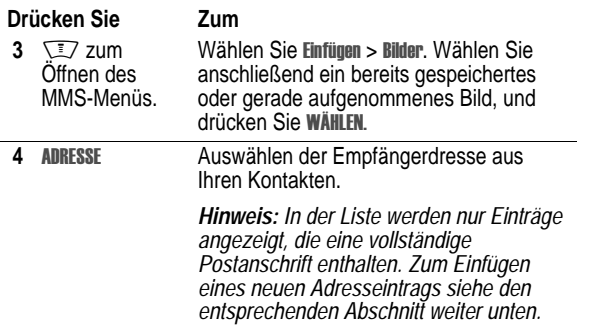

Wenn die Adressangaben des gewünschten Empfängers vollständig in der Kontaktliste angezeigt werden, gehen Sie folgendermaßen vor:

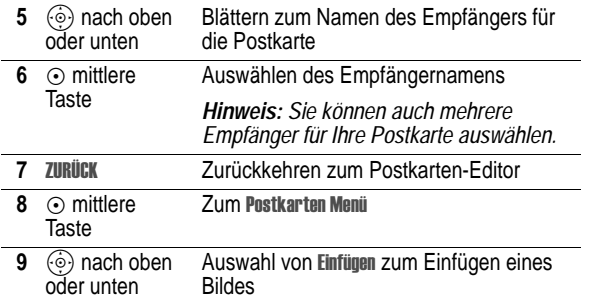

**46** - Besondere Funktionen

#### *Gesendete Postkarte anzeigen*

Sie können eine Postkarte anzeigen, die Sie gesendet haben. Drücken Sie NACHR. (...), und wählen Sie "Ausgang".

#### *Multimedia-Nachricht (MMS) empfangen*

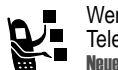

Wenn Sie eine MMS-Nachricht empfangen, zeigt das Telefon das Nachrichtensymbol & sowie die Meldung Neue Nachricht an, und ein Signal ertönt.

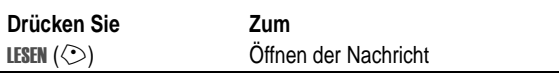

MMS-Nachrichten, die Sie erhalten, können aus verschiedenen Mediadateien zusammengesetzt sein:

- **•** Fotos, Bilder und Animationen werden in der Nachricht angezeigt.
- **•** Sounddateien oder Videoclips werden abgespielt, wenn die entsprechende Seite angezeigt wird. Während der Wiedergabe einer Sounddatei oder eines Videoclips können Sie die Lautstärke mit den Lautstärketasten einstellen.

*Hinweis: In einer MMS-Nachricht muss gegebenenfalls eine Anzeige im Text markiert werden, um die Sounddatei oder den Videoclip abzuspielen.* 

**•** Beigefügte Dateien werden an das Ende der Nachricht angehängt. Zum Öffnen einer Anlage markieren Sie die Dateianzeige bzw. den Dateinamen und drücken ZEIGEN ( $\odot$ ) (Bilddateityp), SPIELEN ( $\Diamond$ ) (Sounddatei oder Videoclip) oder ÖFFNEN ( $\circlearrowright$ ) (vObject, z. B. vCard, vCalendar-Termin, oder unbekannter Dateityp).

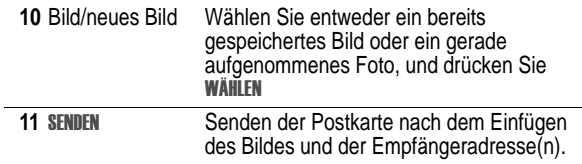

#### **Neuen Adresseintrag einfügen**

Wenn das Telefonbuch die Adresse des gewünschten Empfängers nicht enthält, fügen Sie eine neue Adresse ein, indem Sie ADRESSE und Neue Adresse auswählen. Legen Sie folgende Informationen fest:

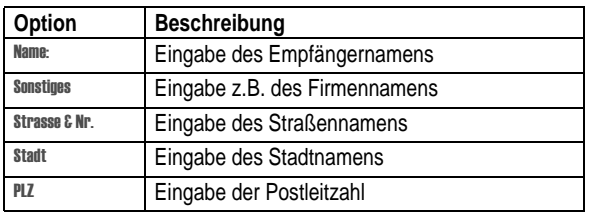

Wenn Sie alle Felder ausgefüllt haben, drücken Sie FERTIG. Sie werden gefragt, ob Sie die Postanschrift imTelefonbuch speichern möchten.

Wählen Sie NEIN, um zum Menü Adressieren an zurückzukehren und die Postkarte zu senden, ohne die Empfängeradresse zu speichern.

Wählen Sie JA, um die Adresse zu speichern und zu entscheiden, ob die Adresse mit Telefonnummer oder Email Adresse gespeichert werden soll.

Nach der Eingabe aller erforderlichen Informationen drücken Sie FERTIG, um zum Menü Adressieren an zurückzukehren.

Besondere Funktionen - **47**

## *Drahtlose Bluetooth***®***-Verbindung*

Ihr Mobil-Telefon verfügt über eine Bluetooth-Schnittstelle. Diese ermöglicht es Ihnen, Ihr Mobil-Telefon mit einem Headset, einer Kfz-Freisprecheinrichtung oder weiteren Bluetooth-fähigen Geräten drahtlos zu verbinden. Damit hierbei eine sichere Kopplung der Geräte zustande kommt und nicht etwa Dritte über Funk Zugriff auf Ihr Mobil-Telefon erlangen können, sollten Sie die folgenden Punkte beachten:

Das erstmalige Verbinden zweier Geräte, das sogenannte "Pairing", sollte in einem vertrauenswürdigem Umfeld stattfinden.

Beide Geräte müssen sich dabei einmalig über eine PIN ausweisen. Um eine ausreichende Sicherheit zu gewährleisten, sollten Sie (sofern keine PIN vorgegeben ist) hierfür eine schwer zu

erratende, möglichst 16-stellige Nummernkombination wählen. Eine Umstellung auf automatische Verbindungsannahme

("Verbindung ohne Bestätigung") sollte nur in Ausnahmefällen vorgenommen werden.

Die Kopplung sollte generell, um eventuelle Sicherheitsrisiken zu minimieren, nur mit vertrauenswürdigen Geräten erfolgen.

Wird Bluetooth nicht benötigt, so sollte diese Funktionalität an Ihrem Telefon ausgeschaltet werden.

#### *Ein- oder Ausschalten von Bluetooth*

Es wird empfohlen, zuerst Bluetooth auf Ihrem Telefon einzuschalten und dann die Verbindung zum Headset oder zur Freisprecheinrichtung herzustellen.

Um Bluetooth einzuschalten:

**Funktion auswählen** 

ngen > Verbindung  $>$  Bluetooth Link  $>$  Einstellungen  $>$  Pnwer  $>$  Fin

Beim nachfolgend beschriebenen Verfahren wird Bluetooth eingeschaltet und bleibt so lange aktiv, bis Sie es wieder ausschalten. Dadurch kann die Freisprecheinrichtung die

Besondere Funktionen - **49**

Verbindung zum Telefon automatisch wieder herstellen, wenn Sie sie einschalten oder sie sich in Reichweite des Telefons befindet.

*Hinweis: Um die Akkulaufzeit zu verlängern, verwenden Sie das obige Verfahren und schalten die Bluetooth-Leistung bei*   $N$ *ichtbenutzung* Aus.

#### *Nach anderen Geräten suchen*

Um eine Verbindung zu einem Bluetooth-Headset oder einer Bluetooth-Freisprecheinrichtung herzustellen:

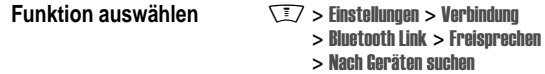

Wenn Bluetooth ausgeschaltet ist, zeigt dasTelefon die Meldung<br>Bluetooth ausgeschaltet. Temporär einschalten? an. Drücken Sie JA (①), um fortzufahren. Sie können Bluetooth auch ständig einschalten, indem Sie im Menü "Einstellungen Bluetooth" die Funktion Power auf Ein setzen

Ihr Telefon sucht nach Geräten, die sich innerhalb seiner Reichweite befinden, und zeigt diese in einer Liste an.

*Hinweis: Falls das Telefon bereits mit einem Gerät verbunden ist, müssen Sie zuerst die Verbindung zu ihm aufheben, um nach anderen Geräten suchen zu können.* 

Wenn Sie sich mit einem Gerät verbinden möchten, markieren Sie den Gerätenamen und drücken WÄHLEN  $(\diamondsuit)$ .

Das Gerät fordert möglicherweise die Erlaubnis zur Verbindung mit Ihrem Telefon an. Wählen Sie JA ( $\circlearrowright$ ), und geben Sie den richtigen PIN-Code ein, damit eine gesicherte Verbindung mit dem Gerät hergestellt wird. Wenn die Verbindung hergestellt ist, erscheint das Bluetooth-Symbol à auf dem Standby-Display.

**50** - Besondere Funktionen

#### *Objekte an ein anderes Gerät senden*

Über drahtlose Bluetooth-Verbindungen können Sie Bilder, Sounds, Videos, Telefonbucheinträge, Terminkalendereinträge oder Lesezeichen von Ihrem Telefon an ein anderesTelefon, an einen Computer oder ein Handheld-Gerät senden.

#### *Bild, Sound oder Video senden*

Markieren Sie auf demTelefon das Objekt, das Sie an das andere Gerät übertragen möchten, und drücken Sie  $\sqrt{N}$  > Kopieren.

Wählen Sie einen erkannten Gerätenamen im Menü Objekte übertragen aus, oder wählen Sie INach Geräten suchenl, um nach dem Zielgerät zu suchen.

#### *Telefonbucheintrag, Terminkalendereintrag oder Lesezeichen senden*

Markieren Sie auf demTelefon das Objekt, das Sie an das andere Gerät übertragen möchten, und drücken Sie W/> senden

Wählen Sie einen erkannten Gerätenamen im Menü Objekte übertragen aus, oder wählen Sie INach Geräten suchenl, um nach dem Zielgerät zu suchen.

Besondere Funktionen - **51**

# *Telefonfunktionen*

Eine Abbildung desTelefons finden Sie auf Sei te1.

## *Das Display*

Wenn Sie nicht telefonieren oder das Menü verwenden, wird das unten abgebildete Standard-Standby-Display angezeigt. Telefonnummern können nur vom Standby-Display aus gewählt werden.

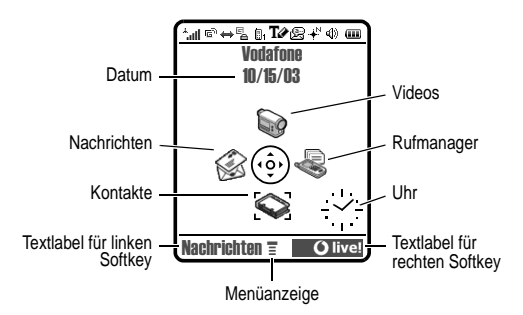

Drücken Sie die Navigationstaste (+) nach oben, unten, links oder rechts, um eines der vier Funktionssymbole auszuwählen. Wenn Sie versehentlich die falsche Menüfunktion ausgewählt haben, können Sie durch Drücken von & wieder zum Standby-Display gelangen.

Die Anzeige  $\equiv$  (Menü) unten in der Mitte des Displays weist darauf hin, dass Sie sich durch Drücken der Menütaste ( $\sqrt{N}$ ) das Hauptmenü mit weiteren Funktionen anzeigen lassen können.

**52** - Telefonfunktionen

Folgende Statusanzeigen sind möglich:

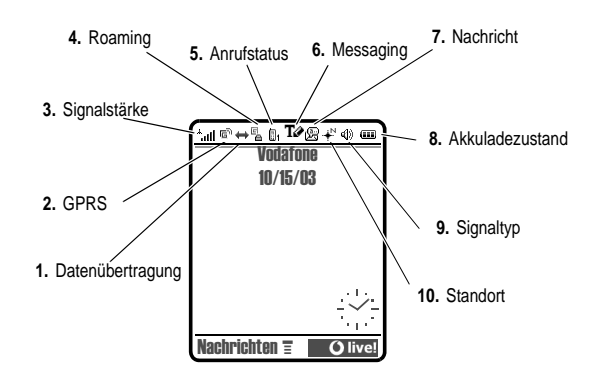

**1. Datenübertragung -** Zeigt den Status der Verbindung und der Datenübertragung an. Das Bluetooth<sup>®</sup>-Symbol ≵zeigt an, dass eine drahtlose Bluetooth-Verbindung aktiv ist. Beispiele für weitere Anzeigen:

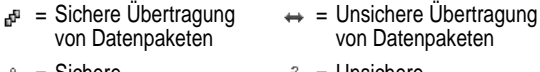

Sichere Anwendungsverbindung

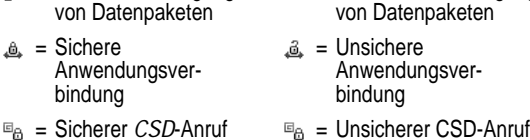

(Dieses ist kontextabhängig und ähnelt dem Kontextmenü einer Computermaus.)

Die Textlabel im Display unten links und rechts zeigen die aktuellen Softkey-Funktionen an. Drücken Sie den linken ( $\breve{\leq}$ ) oder den rechten  $(\circlearrowright)$  Softkey, um die angegebene Funktion durchzuführen.

#### *Hinweise:*

- *• Ihr Standby-Display kann von der Abbildung abweichen. So sind die Symbole für die Menüfunktionen normalerweise ausgeblendet, damit das Hintergrundbild besser sichtbar ist. Sie könnten die Menüsymbole jedoch auch dann auswählen, wenn sie verborgen sind. Wie diese Einstellung rückgängig gemacht werden kann, finden Sie auf Seit e103., "Menüsymbole anzeigen/verbergen".*
- *• Ihr Telefon kann im Ausgangsbildschirm eine Analog- oder Digitaluhr anzeigen (siehe Seite 103).*
- *• Das Display des Telefons ist normalerweise nur sichtbar, wenn die Hintergrundbeleuchtung eingeschaltet ist oder wenn das Display direktem Sonnenlicht ausgesetzt ist. Diese wird allerdings automatisch ausgeschaltet, wenn für eine bestimmte Zeit keine Aktivität erfolgt, um den Akku zu schonen. Die Hintergrundbeleuchtung wird wieder eingeschaltet, wenn Sie das Telefon aufklappen oder eine beliebige Taste drücken. Die Dauer der Hintergrundbeleuchtung können Sie festlegen. Siehe hierzu Seite 85.*
- *• Um die Akkunutzungsdauer weiter zu erhöhen, kann neben der Hintergrundbeleuchtung auch das Display nach Ablauf einer bestimmten Phase der Inaktivität automatisch ausgeschaltet werden. Das Display wird wieder eingeschaltet, wenn Sie das Telefon aufklappen oder eine beliebige Taste drücken. Siehe hierzu Seite 85.*

Telefonfunktionen - **53**

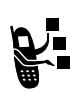

**2. GPRS-Anzeige -** Zeigt an, dass das Telefon eine Hochgeschwindigkeits-Datenverbindung über GPRS (*General Packet Radio Service*) verwendet. GPRS ermöglicht schnellere Datenübertragungen. Beispiele für weitere Anzeigen:

= GPRS Service verfügbar

 $E = GPRS$  Paketdaten verfügbar

**3. Signalstärke -** Vertikale Balken zeigen die Stärke der<br>Netzverbindung an. Wenn I<sup>»</sup> (kein Signal) oder I<sup>»</sup>X (keine Übertragung) angezeigt wird, können Sie weder anrufen noch Anrufe empfangen.

 $= 2.5G$  Privat  $\mathbb{E} = 2.5G$  Roaming

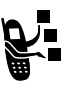

 $\Box$ 

4. Roaming - Das Roaming-Symbol  $\triangle$  wird angezeigt, wenn Ihr Telefon ein fremdes Netz außerhalb Ihres Heimatnetzes sucht oder nutzt. Beispiele für weitere Anzeigen:

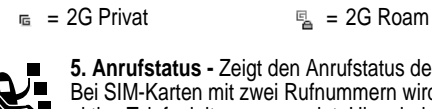

**5. Anrufstatus -** Zeigt den Anrufstatus des Telefons an. ei SIM-Karten mit zwei Rufnummern wird die gerade aktive Telefonleitung angezeigt. Hier sind folgende Anzeigen möglich:

- -
- $m_{\text{th}}$  = Leitung 1 aktiv, Anrufumleitung eingeschaltet
- = Anruf = Anrufumleitung ein
- $\mathbb{B}_1$  = Leitung 1 aktiv  $\mathbb{B}_2$  = Leitung 2 aktiv
	- $_{\text{Jf2}_2}$  = Leitung 2 aktiv, Anrufumleitung eingeschaltet

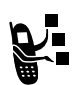

**6. Instant Messaging -** Wird angezeigt, wenn Instant Messaging (IM) aktiv ist Hier sind folgende Anzeigen möglich:

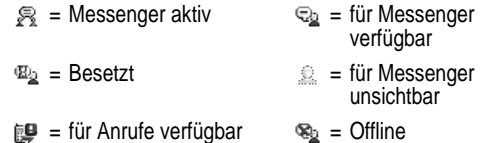

Wenn eine Java™-Applikation aktiv ist, wird hier das Java-Midlet-Symbol  $\Rightarrow$  angezeigt.

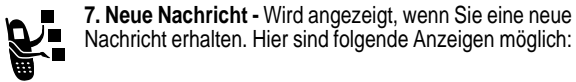

 $E = \text{Textnachricht}$   $\text{Sprechnachrich}$ 

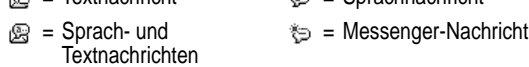

 $\epsilon$  = Aktive Chat-Sitzung

**8. Akkuladezustand -** Vertikale Balken zeigen den

Akkuladezustand an. Mit der Meldung Akku fast leer und mit einem Signalton wird darauf hingewiesen, dass der Akku fast leer ist.

**9. Signaltyp -** Zeigt den eingestellten Signaltyp a n .

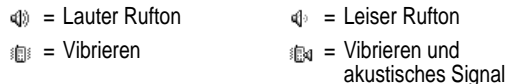

 $\mathscr{G}$  = Kein Signal

**56** - Telefonfunktionen

## *Menübedienung*

Drücken Sie, während das Standby-Display angezeigt wird, die mittlere Auswahltaste oder  $\sqrt{N}$ , um das Hauptmenu aufzurufen.

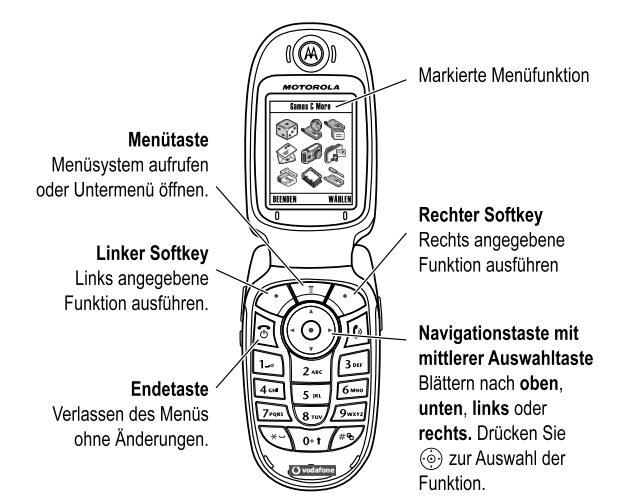

Drücken Sie (co), um eine Menüfunktion im Hauptmenü anzusteuern und zu markieren. Drücken Sie WÄHLEN ( $\Diamond$ ) oder  $\odot$ zur Auswahl der markierten Menüfunktion.

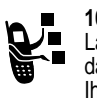

**10. Standortanzeige -** Ihr Telefon ist vielleicht in der Lage, während eines Notrufs Standortinformationen an das Netz zu senden. Anzeigen geben an, ob die Position Ihres Standorts gesendet wird oder nicht:

 $\psi =$  Positionssender ein  $\psi =$  Positionssender aus

## *Navigationstaste*

Mit der Navigationstaste ( $\odot$ ) können Sie nach oben, unten, links oder rechts durch das Menüsystem navigieren, Menüelemente markieren, Funktionseinstellungen ändern und Spiele bedienen. Drücken der *mittleren Auswahltaste* C wählt eine markierte Menüfunktion aus. Diese Taste hat normalerweise dieselbe Funktion wie der rechte Softkey  $\Diamond$ .

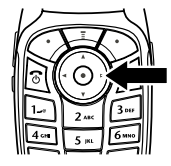

Telefonfunktionen - **57**

Die folgenden Symbole entsprechen Funktionen, die abhängig von Diensteanbieter und Vertrag im Hauptmenü erscheinen können.

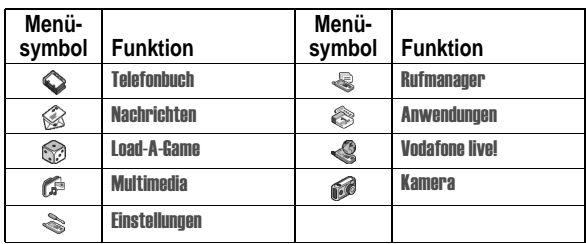

## *Auswahl einer Funktionsoption*

Bei einigen Funktionen müssen Sie eine Option aus einer Liste auswählen:

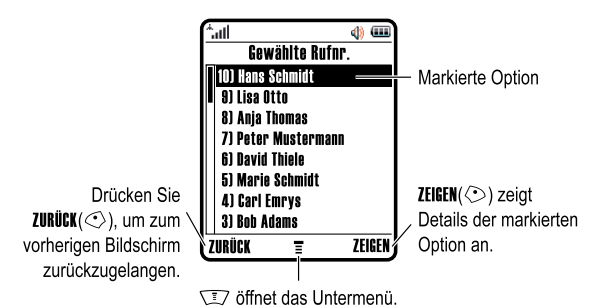

- **Drücken Sie (** $\widehat{\odot}$ **), um nach oben oder unten zu blättern und die** gewünschte Option zu markieren.
- **•** In einer nummerierten Liste drücken Sie eine Nummerntaste, um die Option zu markieren.
- **•** In einer alphabetisch sortierten Liste drücken Sie die Taste mit dem entsprechenden Buchstaben (evtl. mehrmals), um die Option zu markieren.
- **•** Ist für eine Option eine Liste mit möglichen Werten verfügbar, drücken Sie  $\circledS$  nach links oder rechts, um durch die Werte zu blättern und einen Wert auszuwählen.
- **•** Gibt es für eine Option eine Liste möglicher numerischer Werte, drücken Sie eine Nummerntaste, um den Wert einzustellen.

## *Texteingabe*

Für einige Funktionen müssen Sie Angaben eingeben.

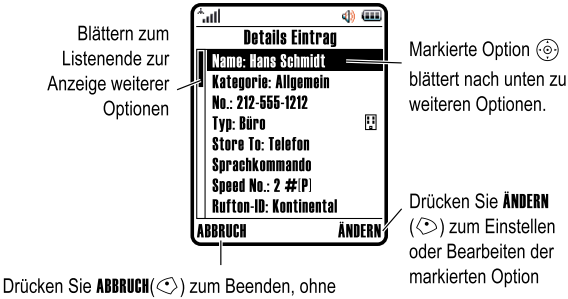

Änderungen vorzunehmen. FERTIG(<>) wird angezeigt, wenn Sie Informationen eingeben oder hearbeiten

**60** - Telefonfunktionen

#### *Primären und sekundären Texteingabemodus festlegen*  Sie können einen primären und einen sekundären

Texteingabemodus festlegen und bei der Dateneingabe oder beim Verfassen einer Nachricht schnell zwischen ihnen umschalten.

Drücken Sie bei der Texteingabe  $\sqrt{2}$  > Texteingabe, Wählen Sie **Prish oder Pris. 2, und wählen Sie unter folgenden Optionen:** 

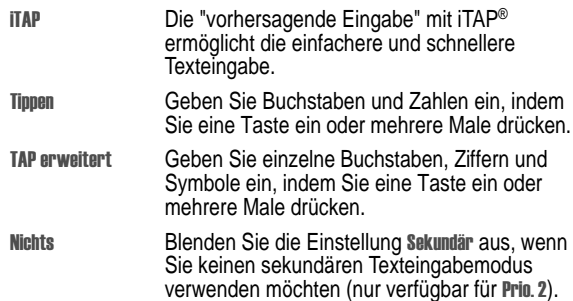

#### *Groß-/Kleinschreibung*

Zum Ändern der Groß- /Kleinschreibung drücken Sie  $\overline{\text{O} \cdot \text{O}}$ . Die gewählte Einstellung wird oben im Display angezeigt:

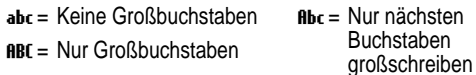

Im Nachrichtencenter können Sie Textnachrichten verfassen.

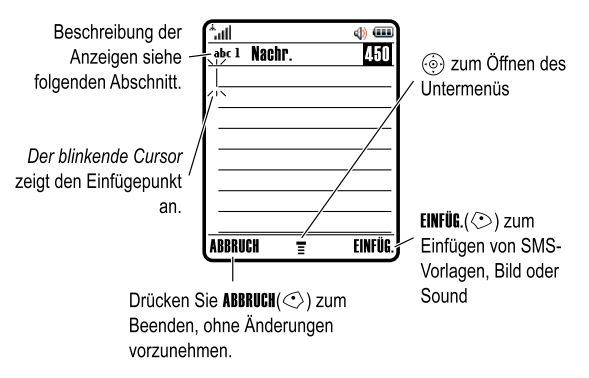

#### *Texteingabemodus auswählen*

Verschiedene Texteingabemodi vereinfachen die Eingabe von Namen, Zahlen und Nachrichten. Der ausgewählte Modus bleibt so lange aktiv, bis Sie einen anderen Modus auswählen.

Drücken Sie in einer beliebigen Texteingabemaske  $\mathscr{P}$ , um einen der folgenden Eingabemodi auszuwählen:

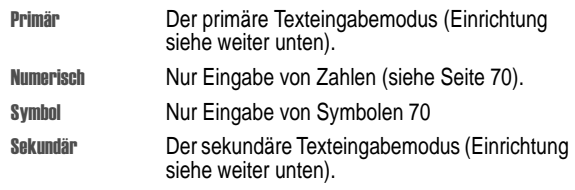

Sie können einen Texteingabemodus in einer Texteingabemaske auch durch Drücken von  $\sqrt{N} >$  Eingabemodus auswählen.

Telefonfunktionen - **61**

#### *Anzeigen für Texteingabemodi*

In den Texteingabemodi Primär oder Sekundär weisen Anzeigen am oberen Rand des Displays auf die jeweilige Einstellung hin:

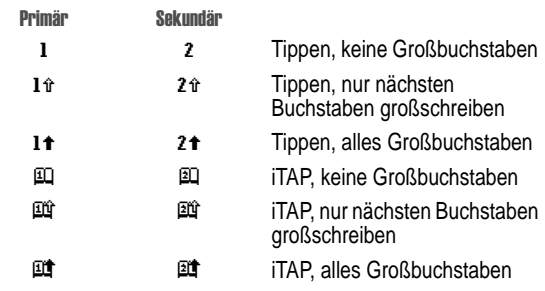

Die folgenden Anzeigen geben den Eingabemodus Numerisch oder **Symbol an:** 

123 = numerischer Modus  $a_k$  = Symbolmodus

#### *Der iTAP***®***-Modus*

iTAP ermöglicht die vereinfachte Eingabe von Wörtern mit nur einem Tastendruck pro Buchstabe. iTAP wertet jeden Tastendruck aus und schlägt wahrscheinliche Wörter für die bisher gedrückten Tastenkombinationen vor.

Um z. B. das Wort "the" zu schreiben, drücken Sie die Tasten **8 in 1998.** iTAP ermittelt mögliche Wortkombinationen für diese Tastenkombination und schlägt Ihnen "the" als Wort vor. Im unteren Teil des Displays werden darüber hinaus auch weitere häufige Wörter und Wortteile angezeigt, die sich aus den gedrückten Tasten bilden lassen.

Bei der Texteingabe können Sie durch Drücken von  $\mathbb Z$  jederzeit in den ITAP-Modus wechseln. Eine Anzeige weist darauf hin, welcher Modus aktiv ist (siehe Seite 63). Wenn **ITAP** nicht als Eingabemodus Primär oder Sekundär eingestellt ist, siehe Seite 62.

#### *Wörter mit iTAP eingeben*

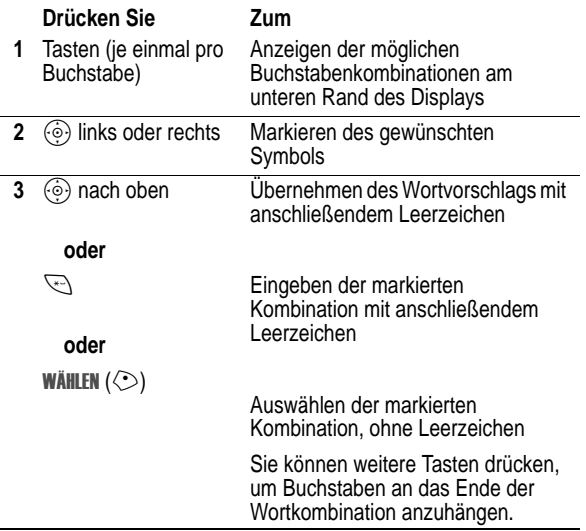

**64** - Telefonfunktionen

#### **Aktion**

- 3 Drücken Sie WÄHLEN ( $\textcircled{.}$ ), um die Buchstabenkombination auszwählen.
- **4** Fahren Sie mit dem Eingeben von Buchstaben bzw. Auswählen von Buchstabenkombinationen fort, um das Wort zu schreiben.

Das neue Wort wird automatisch gespeichert und beim nächsten Mal als Vorschlag angezeigt, wenn die zugehörigen Tasten gedrückt werden. Steht kein Speicherplatz mehr zur Verfügung, werden beim Ergänzen neuer Wörter die ältesten Wörter gelöscht.

#### *Zahlen und Satzzeichen im iTAP-Modus eingeben*

Zum schnellen Eingeben von Zahlen, halten Sie eine Zifferntaste gedrückt, um zum numerischen Modus zu wechseln. Geben Sie dann die gewünschten Ziffern ein. Durch Eingeben eines Leerzeichens wechseln Sie wieder in den **ITAP-Modus**.

Drücken Sie **12, um ein Satzzeichen oder andere Zeichen aus der** "Zeichentabelle" auf Seite 69 einzugeben.

#### *Texteingabe im Tipp-Modus*

Im TAP-Modus werden mit jedem Tastendruck der Reihe nach Zahl und zugeordnete Buchstaben angezeigt. Im Modus TAP erweitert werden darüber hinaus zusätzliche Symbole angezeigt (siehe "Zeichentabelle" auf Seite 69.

Bei der Texteingabe können Sie durch Drücken von  $\mathcal D$  jederzeit in den Tippen-Modus wechseln. Eine Anzeige weist darauf hin, welcher Modus aktiv ist (siehe Seite 63). Falls **TAP** oder **TAP erweitert** nicht als Eingabemodus Primär oder Sekundär festgelegt sind, siehe Seite 62.

Wenn Sie z. B. 77044 [2006] [444] drücken, zeigt das Telefon Folgendes an:

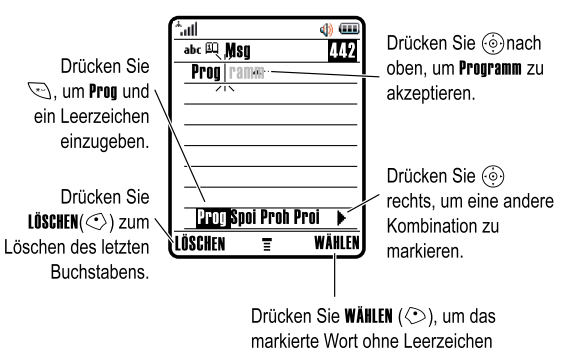

auszuwählen Wenn Sie ein anderes Wort im Sinn haben (wie z.B. Prognose, tippen Sie die restlichen Buchstaben über die Tastatur ein.

#### *iTAP-Wörterbuch ergänzen*

Sie können auch Wörter eingeben, die von der iTAP Software nicht erkannt werden. Falls das gewünschte Wort nicht unten im Display angezeigt wird:

#### **Aktion**

- **1** Drücken Sie LÜSCHEN  $(\leq)$  ein- oder mehrmals, um so lange Buchstaben zu löschen, bis eine Buchstabenkombination angezeigt wird, die dem Anfang des Wortes entspricht, das Sie eingeben möchten.
- **2** Drücken Sie  $\odot$  nach links oder rechts, um den Buchstaben oder die Buchstabenkombination zu markieren.

Telefonfunktionen - **65**

#### *Eingaberegeln für den Tipp-Modus*

- **•** Drücken Sie eineTaste wiederholt, um die ihr zugeordneten Zeichen nacheinander anzuzeigen. So ermöglicht beispielsweise die Taste is folgende Eingaben: "a" (ein Mal drücken), "b" (zwei Mal), "c" (drei Mal) oder "2" (vier Mal).
- Nach zwei Sekunden übernimmt der **Tippen-Modus** das Zeichen, und der Cursor springt auf die nächste Schreibstelle.
- **•** Jeder Satz beginnt mit einem Großbuchstaben. Falls erforderlich, drücken Sie  $\circledS$  nach unten, um den Buchstaben in Kleinschreibung zu ändern, bevor der Cursor zur nächsten Position springt.
- Drücken Sie  $\circledcirc$ , um den blinkenden Cursor an die gewünschte Stelle zum Eingeben oder Bearbeiten des Nachrichtentextes zu verschieben.
- **•** Wenn Sie Ihre Eingaben oder Änderungen nicht speichern möchten, drücken Sie &, um den Vorgang abzubrechen.

#### *Wörter im Tipp-Modus eingeben*

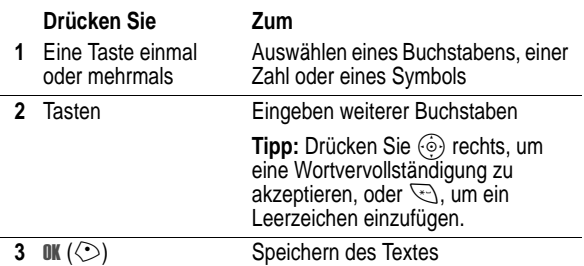

In einer Texteingabemaske können Sie durch Drücken von  $\mathscr D$ zwischen den Eingabemodi wechseln. Eine Anzeige weist darauf hin, welcher Modus aktiv ist (siehe Seite 63). Falls Tippen oder TAP

erweitert nicht als Eingabemodus Primär oder Sekundär festgelegt sind, siehe Seite 62.

Beim einmaligen Drücken von & zeigt das Telefon z. B. Folgendes an:

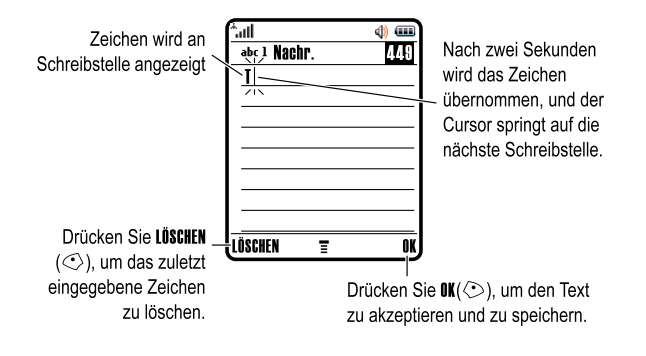

Nach Eingabe von drei oder mehr Zeichen hintereinander könnte das Telefon den Rest des Wortes erraten. So könnten Sie beispielsweise nach Eingabe von "Prog" Folgendes sehen:

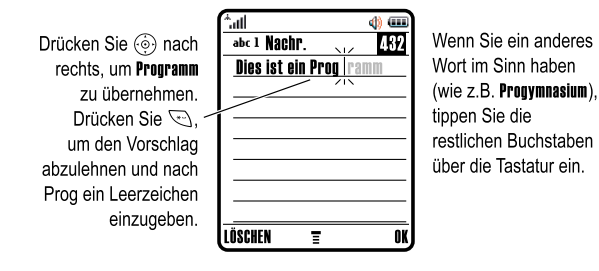

**68** - Telefonfunktionen

#### *Numerischer Modus*

Drücken Sie in einerTexteingabemaske zum Wechsel der Eingabemodi so lange auf  $\bar{\mathcal{D}}$ , bis der numerische Modus 123 angezeigt wird.

Geben Sie dann die gewünschten Ziffern ein. Wenn Sie mit der Zahleneingabe fertig sind, drücken Sie  $\mathcal D$ , um zu einem anderen Eingabemodus zu wechseln.

#### *Symbolmodus*

Drücken Sie in einerTexteingabemaske zum Wechsel der<br>Eingabemodi so lange auf ¿ , bis der Symbolmodus @ angezeigt wird.

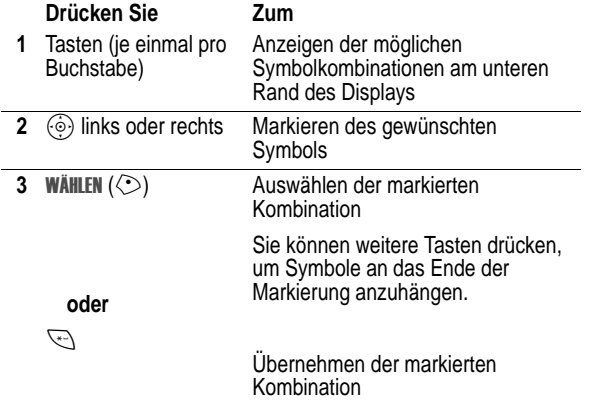

#### *Zeichentabelle*

Folgende Tabelle erleichtert Ihnen die Eingabe von Zeichen im erweitert-Modus.

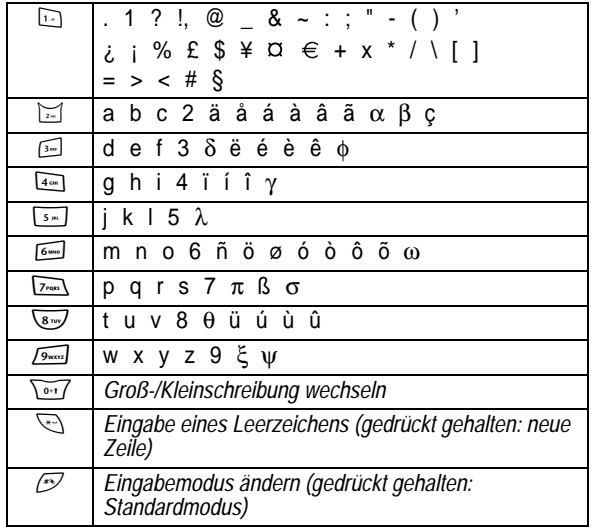

*Hinweis: Diese Tabelle gibt möglicherweise nicht genau den Zeichensatz wieder, der auf Ihrem Telefon verfügbar ist. Bei einer E-Mail-Adresse oder im URL-Editor werden durch Drücken von* 1 *zunächst die für diesen Editor üblichen Zeichen angezeigt.* 

Telefonfunktionen - **69**

#### *Symboltabelle*

Folgende Tabelle dient als Richtlinie für die Eingabe von Zeichen im Symbolmodus.

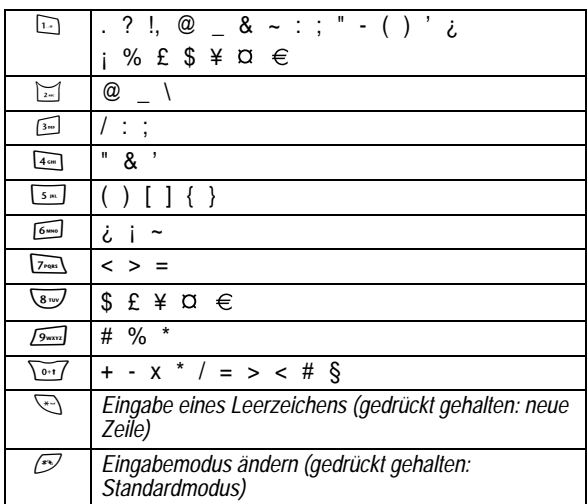

*Hinweis: Diese Tabelle gibt möglicherweise nicht genau den Zeichensatz wieder, der auf Ihrem Telefon verfügbar ist. Bei einer E-Mail-Adresse oder im URL-Editor werden durch Drücken von* 1 *zunächst die für diesen Editor üblichen Zeichen angezeigt.* 

## *Buchstaben und Wörter löschen*

Positionieren Sie den Cursor rechts neben dem zu löschenden Text und gehen Sie dann wie folgt vor:

#### **Aktion**

Drücken Sie LÜSCHEN (<>), um jeweils einen Buchstaben zu löschen. Halten Sie LÜSCHEN (<>) gedrückt, um die ganze Nachricht zu löschen.

## *Die Smart-Taste*

Die *Smart-Taste* bietet eine weitere Möglichkeit, um auf die Grundfunktionen desTelefons zuzugreifen. Sie sagt die nächste Aktion, die Sie wahrscheinlich durchführen werden, vorher. Wenn Sie z. B. ein Menüelement markieren, können Sie zum Auswählen des

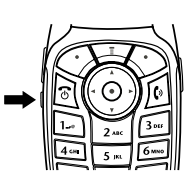

Elements die Smart-Taste drücken. Mit der Smart-Taste können Sie Anrufe tätigen und beenden, Funktionen aktivieren und deaktivieren und die Telefonbuchliste öffnen. Die Smart-Taste hat normalerweise dieselbe Funktion wie der rechte Sof t ke√.

## *Externes Display*

Bei geschlossener Klappe zeigt das externe Display die Uhrzeit und den Telefonstatus an. Außerdem werden Meldungen für eingehende Anrufe und andere Ereignisse angezeigt. Folgende Funktionen sind möglich:

**72** - Telefonfunktionen

## *Der Zweiwegelautsprecher*

Wenn die Sie den integrierten Lautsprecherdes Telefons aktivieren, können Sie mit dem Gesprächspartner sprechen, ohne das Telefon an Ihr Ohr halten zu müssen.

Drücken Sie LAUTSP. ( $\odot$ ), um den Lautsprecher während eines Gesprächs an- oder auszuschalten.

Wenn Sie den Lautsprecher anschalten, erscheint im Standby-Displays Telefons die Meldung Freisprechen ein. Der Freisprechmodus bleibt so lange eingeschaltet, bis Sie nochmals<br>**LAUTSP**. (♡) drücken oder das Telefon ausschalten

*Hinweis: Der Zweigwegelautsprecher wird deaktiviert, wenn Sie das Telefon an eine Auto-Freisprecheinrichtung oder ein Headset anschließen.* 

## *Code, PIN oder Passwort ändern*

Der Entsperrcode (4-stellig) des Telefons ist werkseitig auf 1234 eingestellt, der Sicherheitscode (6-stellig) auf 000000. Vodafone setzt diese Nummern eventuell zurück, bevor Sie Ihr Telefon erhalten.

Falls Vodafone diese Codes **nicht** geändert hat, empfehlen wir Ihnen, sie zu ändern, um den unbefugten Zugriff auf ihre persönlichen Informationen zu verhindern. Der Entsperrcode muss aus vier Ziffern, der Sicherheitscode aus sechs Ziffern bestehen.

Sie können, falls erforderlich, auch den PIN-Code der SIM-Karte, den PIN2--Code und/oder das Passwort für die Anrufsperre ändern.

Um einen Code oder ein Passwort zu ändern:

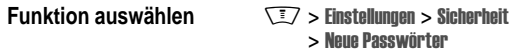

## *Signaltyp einrichten*

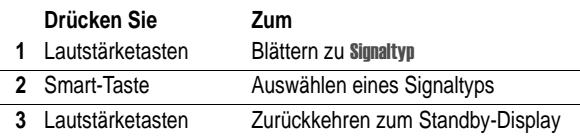

#### *Rückruf bei unbeantwortetem Anruf*

Das Telefon erfasst unbeantwortete Anrufe und zeigt im externen Display die Meldung Verpasste Rufe an.

#### **Aktion**

#### **oder**

Drücken Sie die Lautstärketasten, um die Meldung Verpasste Anrufe zu schließen.

- **2** Bei Bedarf können Sie durch Drücken der Lautstärketasten in der Liste blättern und einen entgangenen Anruf markieren.
- 3 Wenn ein Headset mit dem Telefon verbunden ist, können Sie die Nummer durch Drücken der Smart-Taste wählen.

#### **oder**

Drücken Sie die Smart-Taste, um abzubrechen und den Anruf nicht durchzuführen.

*Hinweis: Wenn das Telefon geschlossen ist, sind das Mikrofon und Headset nicht verfügbar. Deshalb müssen Sie bei Verwendung dieser Funktion ein Headset oder eine andere Freisprecheinrichtung einsetzen.* 

Telefonfunktionen - **73**

## *Telefon sperren und entsperren*

Sie können dasTelefon manuell sperren oder so einstellen, dass es nach dem Ausschalten automatisch gesperrt wird.

Ein gesperrtes Telefon klingelt oder vibriert weiterhin bei eingehenden Anrufen oder Nachrichten. **Wenn Sie es benutzen möchten, müssen Sie allerdings zunächst den Entsperrcode eingeben**.

Notrufe sind dabei ausgenommen (siehe Seite 93).

#### *Manuelle Telefonsperre*

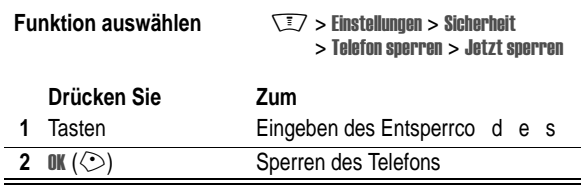

#### *Telefon entsperren*

**Tipp:** Der Entsperrcode ist werkseitig auf 1234 eingestellt. Ihr Diensteanbieter hat u. U. den Entsperrcode auf die letzten vier Ziffern Ihrer Rufnummer zurückgesetzt.

Bei der Eingabeaufforderung Entsperreode:

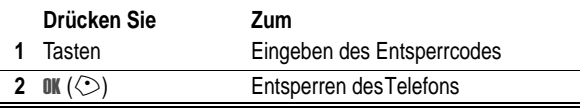

**<sup>1</sup>** Drücken Sie die Smart-Taste, um die Liste der eingegangenen Anrufe anzuzeige n .

## *Automatische Telefonsperre*

Sie können das Telefon so einstellen, dass es immer beim Ausschalten gesperrt wird.

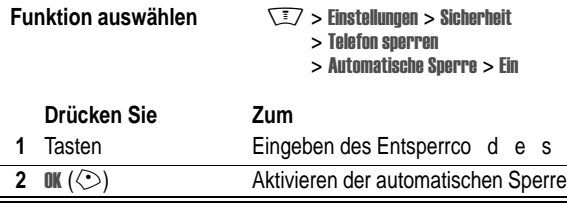

## *Wenn Sie einen Code, Ihre PIN oder Ihr Passwort vergessen haben*

*Hinweis: Der Entsperrcode (4-stellig) des Telefons ist werkseitig auf 1234 eingestellt, der Sicherheitscode (6-stellig) auf 000000. Vodafone hat vor Lieferung des Telefons möglicherweise den Entsperrcode in die letzten vier Ziffern der Rufnummer geändert.*

Haben Sie Ihren Entsperrcode vergessen, geben Sie versuchsweise 1234 oder die letzten vier Ziffern Ihrer Telefonnummer ein. Sollte dies nicht funktionieren, gehen Sie bei der Meldung Entsperrende wie folgt vor:

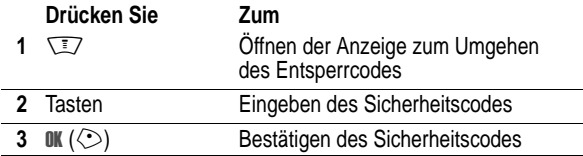

**76** - Telefonfunktionen

**Schnellzugriff:** In derTelefonbuchliste können Sie durch mehrmaliges Drücken einer Buchstabentaste durch alle Einträge blättern, die mit diesem Buchstaben beginnen.

#### *Sprachwahl*

Drücken Sie die Sprechtaste und lassen Sie sie wieder los. Sprechen Sie dann innerhalb von 2 Sekunden den Namen des Eintrags.

#### *Kontakte sortieren*

Drücken Sie nacheinander  $\sqrt{N} >$  Telefonbuch und  $\sqrt{N} > 1$ Einstellungen > Sortieren nach. Wählen Sie dann das gewünschte Sortierkriterium für das Telefonbuch: Name, Kurzwahl-Nr., Sprachkommando oder EMail.

Bei der Sortierung nach Namen können Sie Alle Nummern oder nur die Primär Nummer für jeden Namen anzeigen. Um die Hauptrufnummer für einen Namen festzulegen siehe Seite 101.

Tipp: Wird nur die Primär Rufnummer angezeigt, können Sie einen Namen markieren und  $\odot$  nach links oder rechts drücken, um weitere Nummern anzuzeigen, die mit dem Namen verknüpft sind.

#### *Bild-ID für einen Kontakt einrichten*

Drücken Sie  $\overline{\mathbb{F}}$  > **Telefonbuch** > *Eintrag*. Drücken Sie danach **When**  $\sqrt{N}$  **> Bearbeiten > Bild > Name des Bildes.** 

Siehe auch Seite 3 und 36.

#### *Anzeige mit Bild-ID*

Drücken Sie zuerst  $\sqrt{N} >$  Telefonbuch und dann  $\sqrt{N} > 1$ Einstellungen  $>$  Ansicht  $>$  Bild.

Wenn Sie den Sicherheitscode, den PIN- oder PIN2-Code der SIM-Karte oder das Passwort für die Anrufsperre vergessen haben, wenden Sie sich an Vodafone.

## *Die Telefonbuchliste*

Dieser Abschnitt gibt einen Überblick über die Bedienung der Telefonbuchliste. Weitere Informationen zu Telefonbuchlisten finden Sie auf Seite 91.

## *Telefonnummer speichern*

Geben Sie im Standby-Display eine Rufnummer ein, und drücken Sie dann SPEICH. (<), um einen Kontakt für die Nummer zu erstellen. Drücken Sie FERTIG ( $\heartsuit$ ), um nur die Nummer zu speichern, oder füllen Sie bei Bedarf weitere Felder des Eintrags aus.

Falls dem Kontakt ein Name zugeordnet ist, können Sie MEHR auswählen, wenn derselbe Name eine weitere Nummer erhalten soll (z. B. geschäftlich).

#### *Sprachkommando aufnehmen*

Blättern Sie beim Erstellen eines Kontakts zu Sprachkommando, und drücken Sie AUFNEHM ( $\Diamond$ ). Drücken Sie die Sprechtaste und lassen Sie sie wieder los. Sprechen Sie dann innerhalb von 2 Sekunden den Namen des Eintrags. Wenn Sie dazu aufgefordert werden, drücken Sie kurz die Sprechtaste und wiederholen den Namen.

*Hinweis: Diese Option ist bei auf der SIM-Karte gespeicherten Einträgen nicht verfügbar.* 

#### *Nummer wählen*

Drücken Sie  $\sqrt{N}$  > Telefonbuch, markieren Sie den Kontakt, und drücken Sie <sup>®</sup>, um den Anruf durchzuführen.

Telefonfunktionen - **77**

## *Anzeigen der Telefonbucheinträge nach Profilen*

Drücken Sie nacheinander  $\sqrt{N} >$  Telefonbuch und  $\sqrt{N} >$  Profile. Wählen Sie dann aus, welche Einträge angezeigt werden sollen: Alle, Einträge eines vordefinierten (Besprechung, Privat, Allgemein, VIP) oder Einträge eines von Ihnen erstellten Profils.

Informationen zum Festlegen des Profils für einen Kontakt finden Sie auf Seite 101.

## *Signaltyp einstellen*

Sie können die folgenden Signaltypen verwenden:

- Laut
- leise
- **•**
- Vibrieren&Rufton
- Signal aus

Ein Signaltyp ist ein Profil, in dem verschiedene Ruftöne oder Vibrationsalarme zur Benachrichtigung über eingehende Anrufe, Textmitteilungen und andere Ereignisse festgelegt sind. Die Einstellung *Signal aus deaktiviert sämtliche Signalisierungen*, bis Sie einen anderen Signaltyp festlegen.

Um einen Signaltyp festzulegen:

**Funktion auswählen** 

 $\sqrt{2}$  > Einstellungen > Signale  $>$  Signaltyp  $>$  *Signaltyp auswählen*

Die Signaltypanzeige zeigt den aktuellen Signaltyp an (siehe Seite 56).

## *Anrufsignal ändern*

Sie können die Signale ändern, die ein Signaltyp zur Benachrichtigung über eingehende Anrufe und anderer Ereignisse verwendet. Änderungen werden im aktuellen Signaltyp gespeichert.

**Funktion auswählen** 

 $\sqrt{2}$  > Einstellungen > Signale  $>$  *Typ* Details

Blättern zu einem Bild/einer

Zentriert ordnet das Bild in der Mitte

Display ausfüllen füllt das Display mit Kopien des Bildes aus. **Bild anpassen passt das Bild** gegebenenfalls an die Displaygröße

Hintergrundbild-Einstellungen

Blättern zu [Kein], um das Hintergrundbild auszuschalten.

Animation

des Displays an.

4 WÄHLEN ( $\Diamond$ ) Auswählen des Bildes **5**  $\circled{\odot}$  Blättern zu Layout **6 Annexies** Anpassen des Bildlayouts **7**  $\circled{\odot}$  Blättern zu Zentriert, Display ausfüllen oder Bild annassen

**80** - Telefoneinstellungen

**Drücken Sie Zum 1**  $\circledcirc$  Blättern zu Bilder **2 ÄNDERN** ( $\odot$ ) Öffnen der Bildanzeige

**3**  $\circledcirc$  nach oben oder unten

*Hinweis: Typ steht für den aktuellen Signaltyp. Für die*  Signaltypeinstellung *Signal aus kann kein Signal festgelegt werden.* 

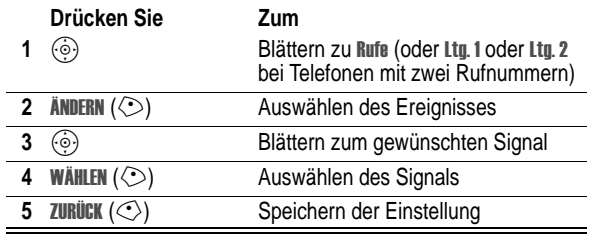

Für jeden Signaltyp können weitere Einstellungen vorgenomen werden wie zum Beispiel Rufton-ID, Ruftonlautstärke etc. Sie können die Einstellungen des Signaltyps an Ihre Anforderungen anpassen.

## *Uhrzeit und Datum einstellen*

Zur Nutzung des Terminkalenders müssen Sie Uhrzeit und Datum einstellen.

**Funktion auswählen** 

ngen > Grundeinstellung  $>$  Zeit und Datum

## *Hintergrundbild installieren*

Sie können ein Bild oder eine Animation als Hintergrundbild für das Standby-Display hinterlegen. Es erscheint in Text- und Menüanzeigen als schwaches Wasserzeichen.

**Funktion auswählen** 

 $\sqrt{27}$  > Einstellungen > Personalisieren > Hintergrundbild

Telefoneinstellungen - **81**

wird für die Dauer einer Minute wiederholt. Dann wird das erste Bild der Animation angezeigt .

**Tipp:** Deaktivieren Sie den Bildschirmschoner, wenn Sie die Akkulebensdauer verlängern möchten.

**Funktion auswählen** 

**Einstellungen > Personalisieren**  $>$   $Rildschirmschoner$ 

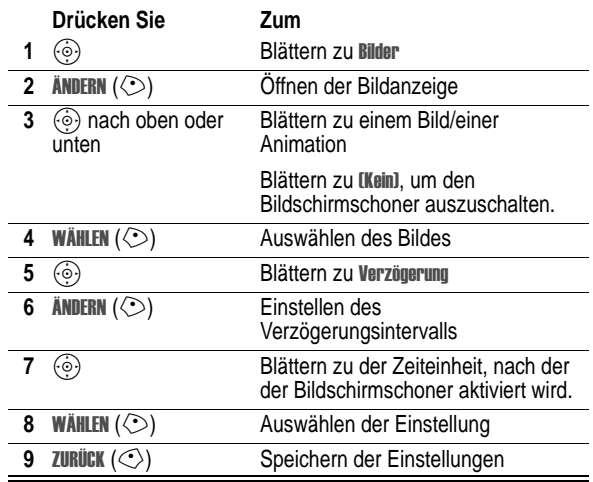

*Bildschirmschoner einstellen*

**ZURÜCK** (C) Speichern der

Sie können ein Foto, Bild oder eine Animation als Bildschirmschoner installieren. Der Bildschirmschoner wird angezeigt, wenn dasTelefon aufgeklappt ist und für einen festgelegten Zeitraum nicht benutzt wird. Das Bild wird gegebenenfalls an die Displaygröße angepasst. Eine Animation

an. 8 WÄHLEN (<>>>
Bestätigen der Layouteinstellung

**82** - Telefoneinstellungen

## *Wechseln*

Ändern Sie das Skin (Displaydesign) IhresTelefons wie folgt:

**Funktion auswählen**  $\sqrt{2}$  > Einstellungen > Personalisieren > % > *Design*

## *Antwortoptionen*

Ein eingehender Anruf kann auf verschiedene Arten angenommen werden:

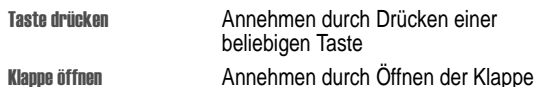

Aktivieren oder Deaktivieren einer Annahmefunktion

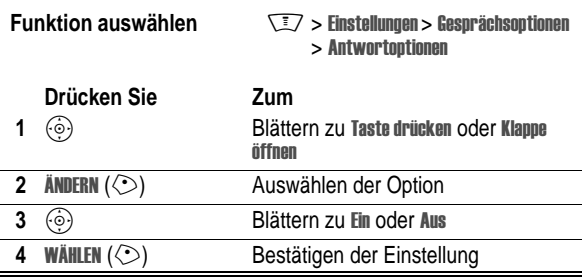

## *Displayhelligkeit einstellen*

**Funktion auswählen** 

ngen > Grundeinstellung > Helliakeit

## *Hintergrundbeleuchtung anpassen*

Sie können festlegen, wie lange die Hintergrundbeleuchtung von Display und Tastatur eingeschaltet bleibt.

**Funktion auswählen** ngen > Grundeinstellung > Beleuchtung

*Hinweis: Das Display ist optimal sichtbar, wenn die Hintergrundbeleuchtung aktiv ist. Diese wird allerdings automatisch ausgeschaltet, wenn für eine bestimmte Zeit keine Aktivität erfolgt, um den Akku zu schonen. Die Dauer der Hintergrundbeleuchtung können Sie festlegen. Sie schaltet sich wieder ein, sobald Sie eine Taste drücken oder die Klappe öffnen.* 

## *Display-Timeout einstellen*

Zur weiteren Erhöhung der Akkunutzungsdauer kann (neben der Hintergrundbeleuchtung) auch das Display nach einer bestimmten Phase der Inaktivität automatisch ausgeschaltet werden.

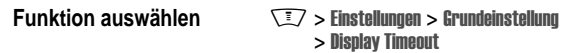

Sie können den Display-Timeout auf 1 oder 2Minuten einstellen oder mit Aus deaktivieren.

*Hinweis: Das Display wird wieder eingeschaltet, wenn Sie das Telefon aufklappen oder eine beliebige Taste drücken.* 

**84** - Telefoneinstellungen

## *Eigenen Namen und eigene Rufnummer speichern*

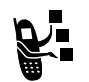

Gehen Sie folgendermaßen vor, um auf der SIM-Karte den eigenen Namen und die eigene Rufnummer zu speichern oder zu bearbeiten:

**Funktion auswählen** 

ngen > Telefonstatus > Meine Rufnummern

**Schnellzugriff:** Drücken Sie im Standby-Display  $\boxed{\mathbb{Z}}$   $\mathcal{D}$ , um Ihren Namen und Ihre Telefonnummer(n) anzuzeigen und zu bearbeiten.

Sollten Sie Ihre eigene Rufnummer nicht kennen, wenden Sie sich bitte an Ihren Diensteanbieter.

Telefoneinstellungen - **85**

# *Anruffunktionen*

Die Grundfunktionen sind auf Seit e25 erläutert.

## *Anrufsignal abschalten*

Sie können das Anrufsignal desTelefons abschalten, bevor Sie den Anruf entgegennehmen.

#### **Aktion**

- **1** Drücken Sie die Lautstärketasten, um das Signal abzuschalten.
- **2** Klappen Sie das Telefon auf (oder drücken Sie die Taste eines Freisprech-Headsets), um den Anruf anzunehmen.

## *Letzte Anrufe anzeigen*

Das Telefon verwaltet Listen der ein- und ausgehenden Anrufe, auch wenn keine Verbindung zustande kam. Die Liste beginnt mit den neuesten Anrufen. Die jeweils ältesten Anrufe werden gelöscht, wenn neue hinzukomme n .

**Schnellzugriff:** Drücken Sie im Standby-Display  $\mathfrak{D}$ , um die Liste der gewählten Rufnummern zu öffnen.

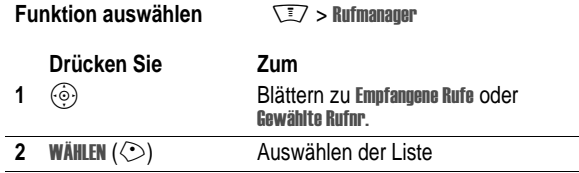

Anruffunktionen - **87**

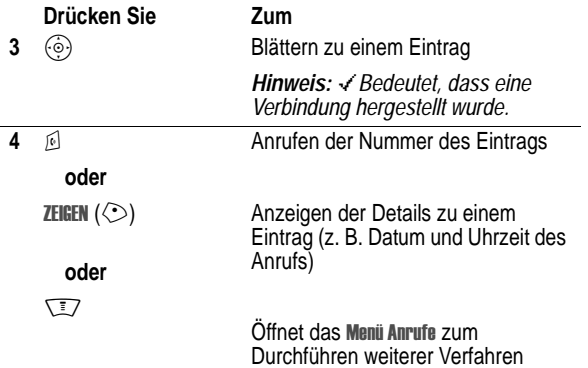

Das Menü Anrufe kann die folgenden Optionen enthalten:

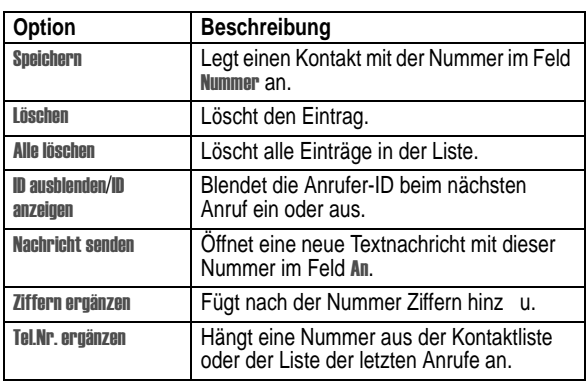

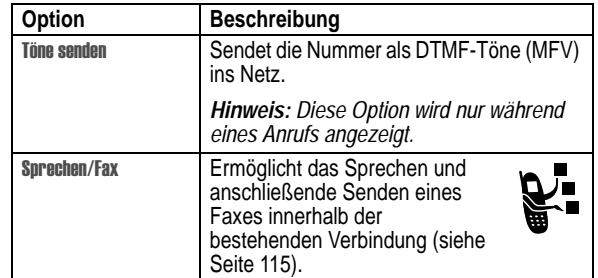

## *Wahlwiederholung einer Telefonnummer*

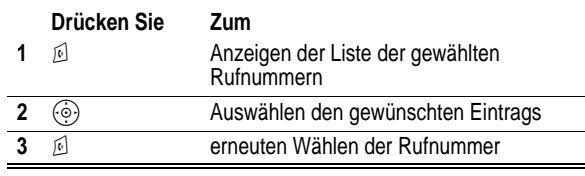

#### *Automatische Wahlwiederholung*

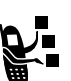

Ist eine Nummer besetzt, zeigt das Telefon die folgende Meldung an: Anruf erfolglos, Nummer besetzt.

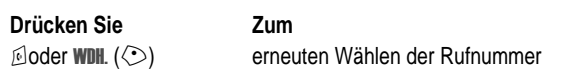

Beim Durchstellen des Anrufs klingelt oder vibriert dasTelefon<br>einmal, zeigt die Meldung **Waliwdlil erfolgreich** an und verbindet den Anruf.

## *Rückruf bei unbeantwortetem Anruf*

Das Telefon erfasst unbeantwortete Anrufe und zeigt dazu folgende Informationen an:

- die Anzeige für entgangenen Anruf  $\overline{a}$
- Die Meldung X Rufe verpasst, wobei x die Anzahl der verpassten Anrufe angibt

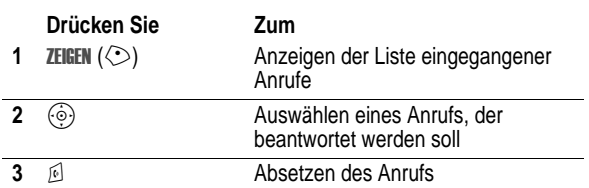

## *Notizblock verwenden*

Die zuletzt über die Tastatur eingegebene Ziffernfolge wird im Speicher des *Notizblocks* abgelegt. Dabei kann es sich sowohl um eine angerufene Rufnummer handeln als auch um eine Nummer, die Sie zur späteren Verwendung notiert haben. Um die im Notizblock gespeicherte Rufnummer abzurufen:

**Funktion auswählen** 

**SEZ** > Rufmanager> Notizblock

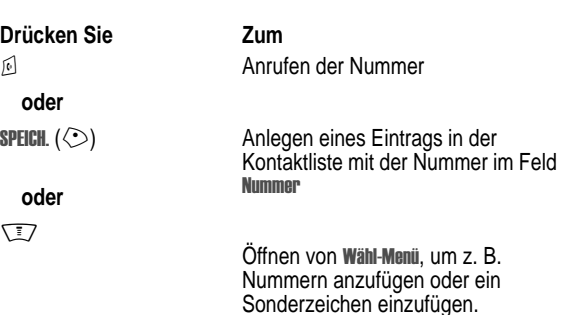

## *Verbindung halten oder stummschalten*

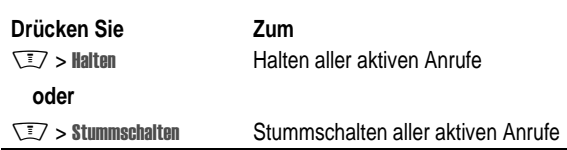

#### *Anklopfen*

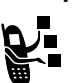

Wenn während eines Gesprächs ein zweiter Anruf eingeht, werden Sie darüber mit einem Signalton informiert.

**90** - Anruffunktionen

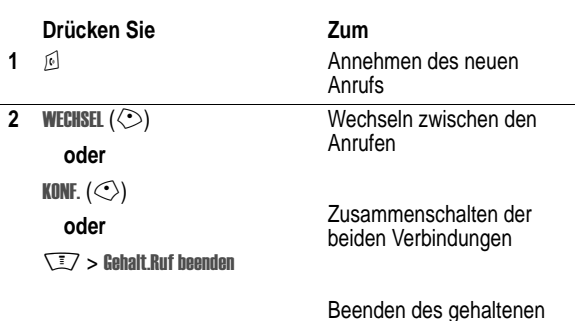

Zur Nutzung dieses Merkmals müssen Sie gegebenenfalls die Anklopffunktion einschalten. Um das Anklopfen zu aktivieren oder zu deaktivieren:

Anrufs

**Funktion auswählen** 

 $\sqrt{N}$  > Einstellungen > Gesprächsoptionen  $>$  Anklopfen $\overline{ }$ 

## *Anrufer-Identifizierung (eingehende Anrufe)*

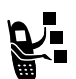

*Mit der Anrufer-Identifizierung* können die Rufnummern eingehender Anrufe im externen und internen Display des Telefons angezeigt werden.

Das Telefon zeigt den Namen des Anrufers (und ggf. seine Bild-ID) an, sofern in der Kontaktliste gespeichert. Ist keine Anrufer-ID verfügbar, wird die Meldung Eingehender Anruf angezeigt.

Darüber hinaus können Anrufer auch durch einen bestimmten Klingelton bzw. ein bestimmtes Lichtsignal avisiert werden Weitere Informationen finden Sie auf Seite 100.

Anruffunktionen - **91**

## *Notrufnummer anrufen*

Ihr Diensteanbieter programmiert eine oder mehrere Notrufnummern (beispielsweise 911 oder 112) so, dass Sie diese in jedem Fall anrufen können, auch wenn dasTelefon gesperrt oder keine SIM-Karte eingelegt ist.

*Hinweis: Die Notrufnummern sind je nach Land unterschiedlich. Die vorprogrammierten Notrufnummern funktionieren u. U. nicht überall. Das Absetzen eines Notrufs kann ggf. durch Netzprobleme, Umwelteinflüsse oder Interferenzen verhindert werden.* 

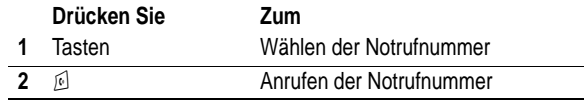

#### *Internationale Nummern wählen*

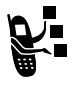

Wenn Ihr Vertrag auch Auslandsgespräche ermöglicht, halten Sie  $\sqrt{^\circ}$ gedrückt, um das Auslandskennzeichen (+) einzufügen. (Einfügen von + ermöglicht das Durchführen eines Auslandsgesprächs.) Wählen Sie dann die Ländervorwahl und die Rufnummer wie gewohnt.

## *Anrufen mit Schnellwahl*

Zum Wählen derTelefonbucheinträge 1 bis 9 drücken Sie die zugehörige Schnellwahltaste eine Sekunde lang.

Für die Schnellwahlfunktion müssen Sie angeben, ob Sie auf die Kontaktliste im Telefonspeicher oder im SIM-Kartenspeicher zugreifen möchten:

**Funktion auswählen** 

ngen > Grundeinstellung > Schnellwahl

**92** - Anruffunktionen

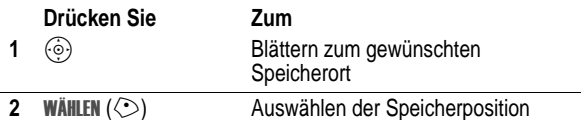

## *Sprachnachrichten*

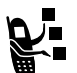

Eingegangene Sprachnachrichten werden von Vodafone gespeichert. Zum Abhören rufen Sie Ihre Mailbox an.

*Hinweis: Weitere Informationen zur Verwendung dieser Funktion erhalten Sie von Vodafone.*

#### *Sprachnachrichten abhören*

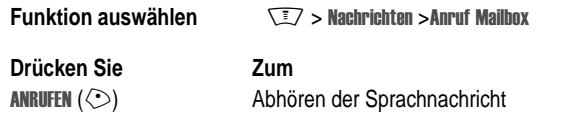

Das Telefon wählt die Nummer Ihrer Mailbox. Ist keine Mailbox-Nummer gespeichert, werden Sie aufgefordert, eine Nummer zu speichern.

#### *Ihre Mailbox-Nummer speichern*

Falls erforderlich, können Sie Ihre Mailbox-Nummer wie nachstehend beschrieben auf IhremTelefon speichern. Vodafone hat diese Nummer normalerweise bereits in dasTelefon einprogrammiert.

**Funktion auswählen**  $\sqrt{N}$  > Nachrichten

 $\sqrt{2}$  > Einstellungen Mailbox

**94** - Anruffunktionen

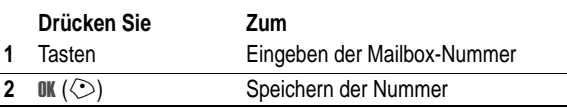

*Hinweis: Die Zeichen* # *(Pause),* & *(Wartezeichen) oder (Nummer) können in dieser Nummer nicht gespeichert werden. Wenn Sie eine Mailbox-Rufnummer mit diesen Zeichen speichern möchten, müssen Sie zunächst einen entsprechenden Telefonbucheintrag erstellen. Danach können Sie den Eintrag zum Anrufen Ihrer Mailbox verwenden.* 

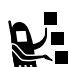

**Aktive Telefonleitung wechseln<br>Wechseln Sie die aktive Telefonle<br>Impfangen von Anrufen über** Wechseln Sie die aktive Telefonleitung zum Absetzen und Empfangen von Anrufen über Ihre Zweitnummer.

*Hinweis: Diese Funktion ist nur verfügbar, wenn Sie eine SIM-Karte mit zwei Rufnummern besitzen.* 

**Funktion auswählen** ngen > Telefonstatus > Aktive Leitung

Welche Telefonleitung aktiv ist, wird im Display angezeigt (siehe Seite 55).

Anruffunktionen - **95**

# *Funktionen des Telefons*

#### *Hauptmenü*

Dies ist das Standardlayout des Hauptmenüs. **Es ist möglich, dass sich das Layout und die Funktionsnamen (z. B. Softkeys) Ihres Telefons von diesem Standardlayout unterscheiden und dass nicht alle Funktionen verfügbar sind.** Unter Umständen sind nicht alle Funktionen auf IhremTelefon verfügbar.

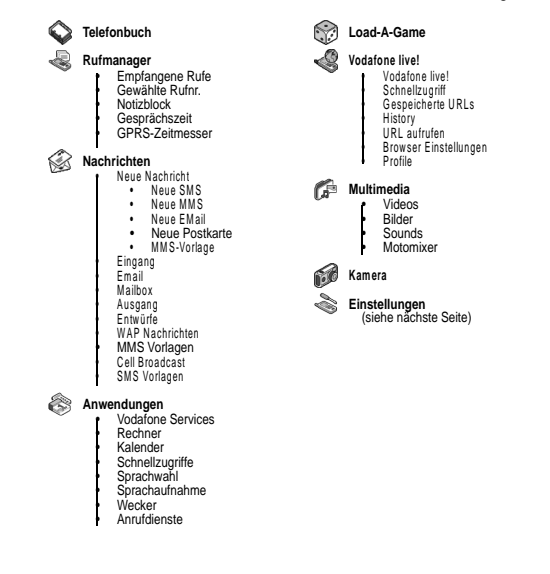

## *Menü "Einstellungen"*

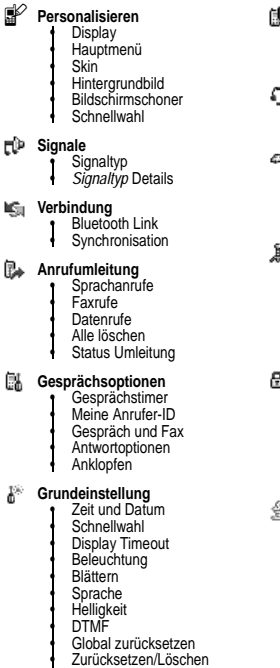

- **Telefonstatus** Meine Rufnummern Akkuladezustand Weitere Info **Headset** • Auto.Rufannahme • Sprachwahl **Kfz-Einstellungen** • Auto.Rufannahme • Auto.Freisprechen • Timer Zündung • Ladezeit
- **Netz** • Neues Netz • Einstellungen • Verfügbare Netze • Eigene Netzliste • Statuston • Rufabbruchton **Sicherheit**
	- Telefon sperren Anwendung sperren Anrufsperre SIM-PIN Neue Passwörter Zertifikatverwaltung
- **Java Einstellungen<br>• Alle Applik. löschen**<br>• Vibration<br>• Lautstärke<br>• Priorität Applikation • Beleuchtung • Standby Applikation • DNS IP

Funktionen des Telefons - **97**

**96** - Funktionen des Telefons

## *Funktionsübersicht*

Dieser Abschnitt hilft Ihnen dabei, Telefonfunktionen, die nicht in diesem Benutzerhandbuch beschrieben werden, leichter zu finden und zu benutzen.

## *Anruffunktionen*

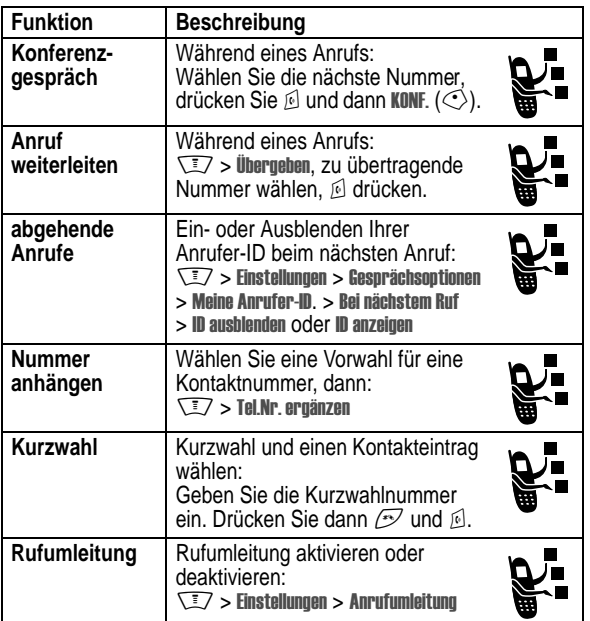

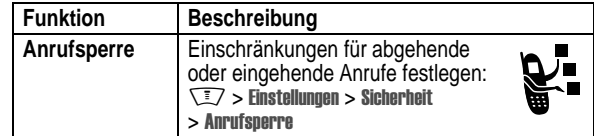

## *Nachrichten*

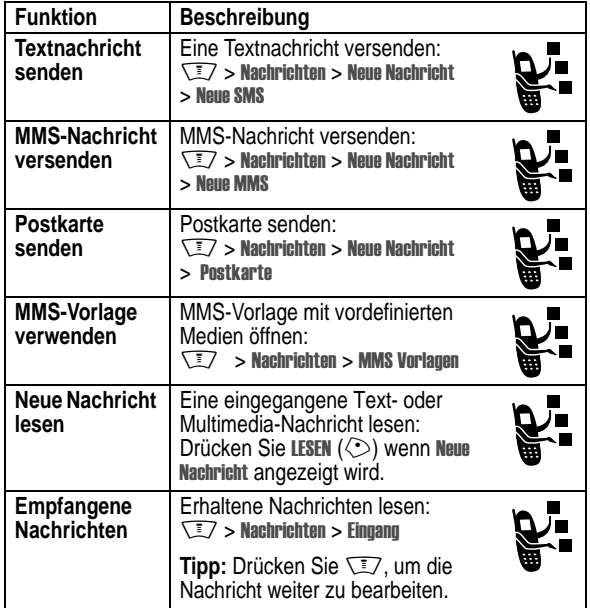

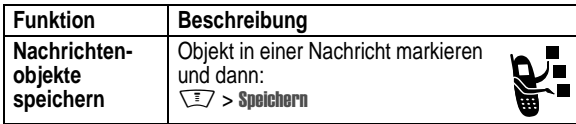

## *Telefonbuch*

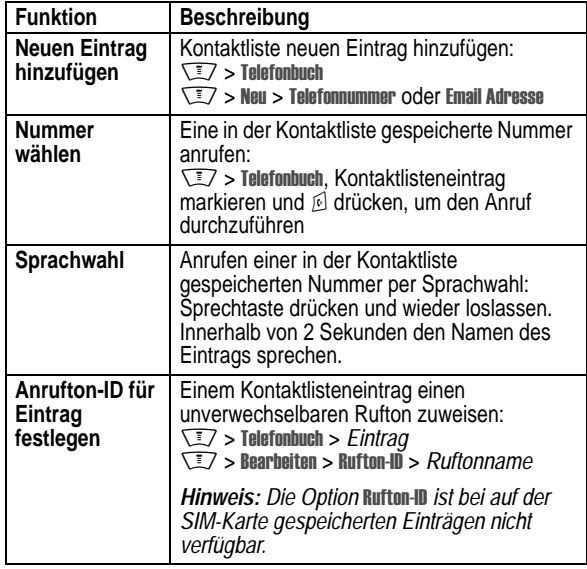

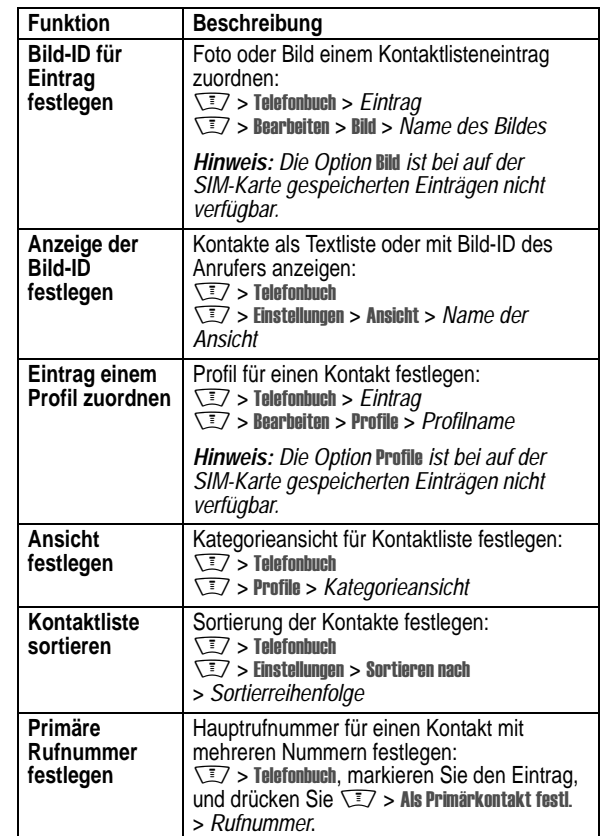

**100** - Funktionen des Telefons

**Kontaktliste kopieren** Telefonbucheintrag zwischen Telefon und SIM-Karte kopieren: **W** > Telefonbuch, markieren Sie den Eintrag, und drücken Sie W/> Kopieren > Einträge > An **Kontaktliste an anderes Gerät senden** Kontakt an ein anderes Mobiltelefon, einen Computer oder ein sonstiges Gerät senden: **W** > Telefonbuch, markieren Sie den Eintrag, und drücken Sie W/> senden **Mailing-Liste erstellen** Mailing-Liste als Kontaktliste anlegen:  $\nabla$  > Telefonbuch  $\sqrt{N} >$  Neu  $>$  Verteiler **Funktion Beschreibung**

## *Funktionen anpassen*

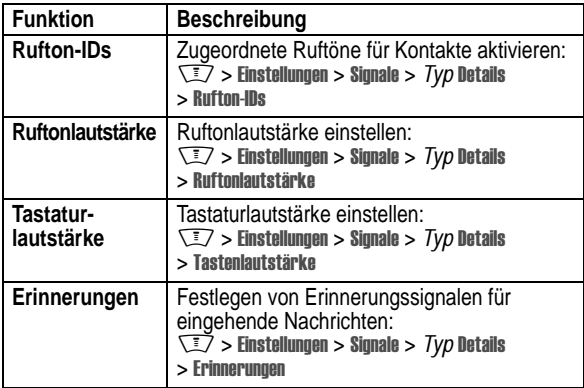

**Funktion Beschreibung**

Funktionen des Telefons - **101**

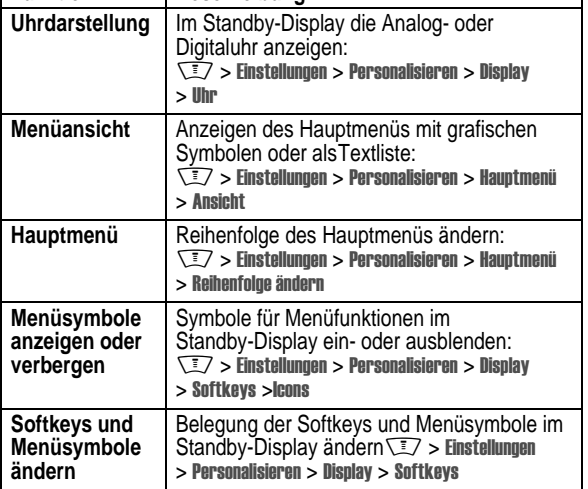

## *Schnellzugriff-Funktion*

Ihr Telefon verfügt über mehrere Schnellzugriffe. Mit dieser Funktion können Sie einfach und schnell auf häufig verwendete Menüoptionen zugreifen.

## *Voreingestellte Schnellzugriffe*

Ihr Telefon verfügt bereits über mehrere voreingestellte Schnellzugriffe. Sie können nicht geändert oder gelöscht werden.

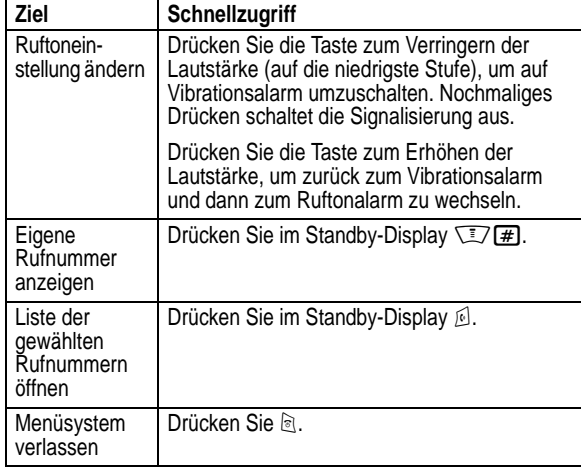

## *Schnellzugriff erstellen*

#### **Aktion**

- **1** Drücken Sie  $\sqrt{N}$ , um das Menü zu öffnen.
- **2** Drücken Sie  $\circledcirc$  nach oben oder unten.
- **3** Halten Sie  $\sqrt{N}$  gedrückt, um den Schnellzugriff-Editor zu öffnen.

**104** - Funktionen des Telefons

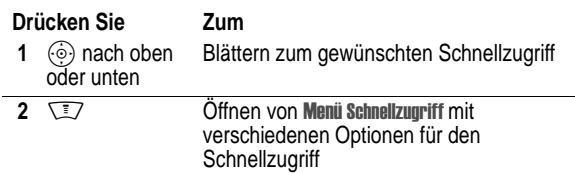

Das Menü Schnellzugriff kann die folgenden Optionen enthalten:

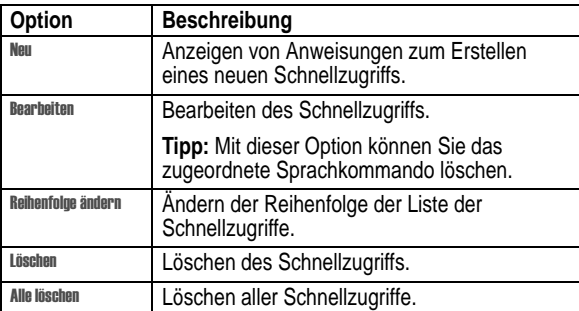

## *Chat*

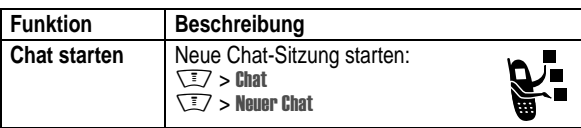

#### **Aktion**

- 4 Drücken Sie JA, um Schnellzugriff-Optionen anzuzeigen. Ändern der Schnellzugriff-Nummerntaste:
	- **a** Drücken Sie (o) nach oben oder unten.
	- **b** Drücken Sie die gewünschteTaste für den Schnellzugriff.
	- c Drücken Sie OK, um die neue Tastenbelegung zu speichern.
- 5 Drücken Sie FERTIG, um den Schnellzugriff zu speichern.

#### *Schnellzugriffe verwenden*

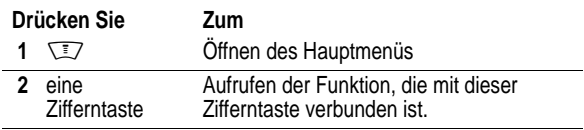

#### *Schnellzugriff aus Liste auswählen*

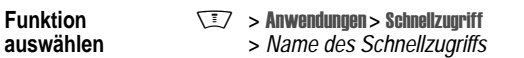

## *Schnellzugriff bearbeiten oder löschen*

Die Liste der Schnellzugriffe im Menü ist numerisch geordnet. Ändern Sie die Schnellzugriffsnummer, dann ändern Sie damit auch die Position in der Liste und umgekehrt.

**Funktion auswählen**

```
Moreon Schnellzugriff
```
Funktionen des Telefons - **105**

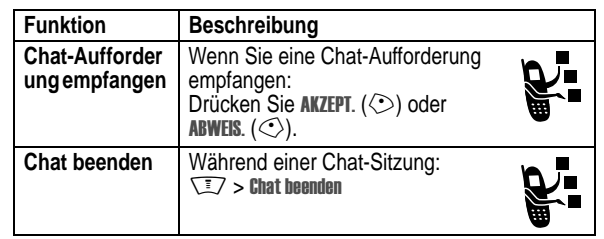

## *Vodafone MobileMail*

Vor dem Lesen oder Senden von Emails müssen Sie den Email-Eingang einrichten. Wenn der Email-Eingang bereits eingerichtet ist, wechseln Sie direkt zu "Email senden" auf Seite 110.

#### **Funktion auswählen**

 $\sqrt{2}$  > Nachrichten > Email > Einstellungen

**1** Um die Einstellungen für das Email-Konto zu definieren, legen Sie zunächst die folgenden Optionen fest:

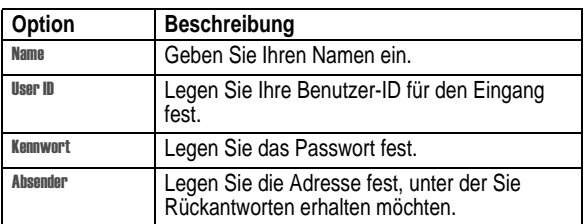

2 Wählen Sie ISP-Einstellungen (Internet Service Provider) in der Liste aus, und legen Sie Folgendes fest:

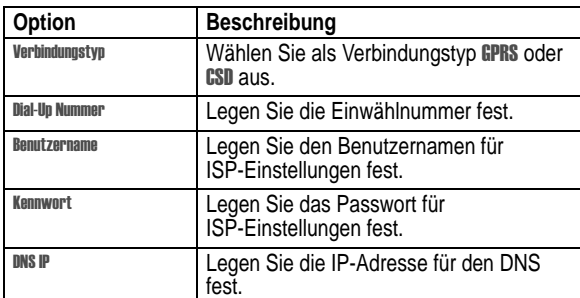

Sollten Sie Fragen zu den ISP-Einstellungen haben, erhalten Sie weitere Informationen von Ihrem Internetdiensteanbieter.

3 Um ein neues Email-Konto zu erstellen, wählen Sie Einstellungen Email > Account-Einstellungen > Neue Email, und definieren Sie die folgenden Optionen:

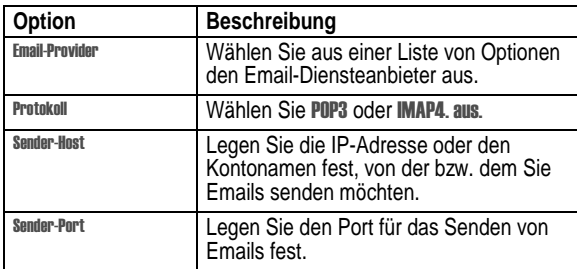

**108** - Funktionen des Telefons

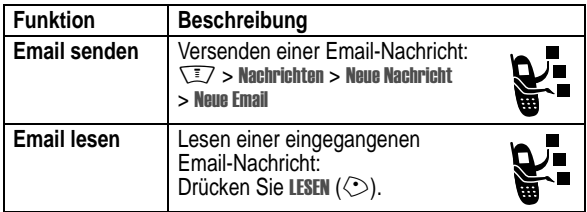

## *Menüfunktionen*

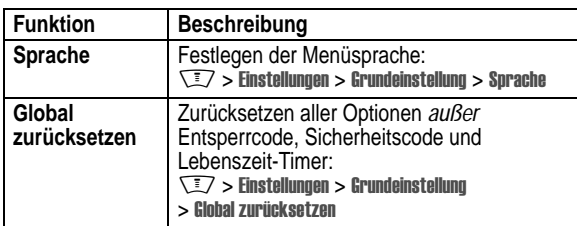

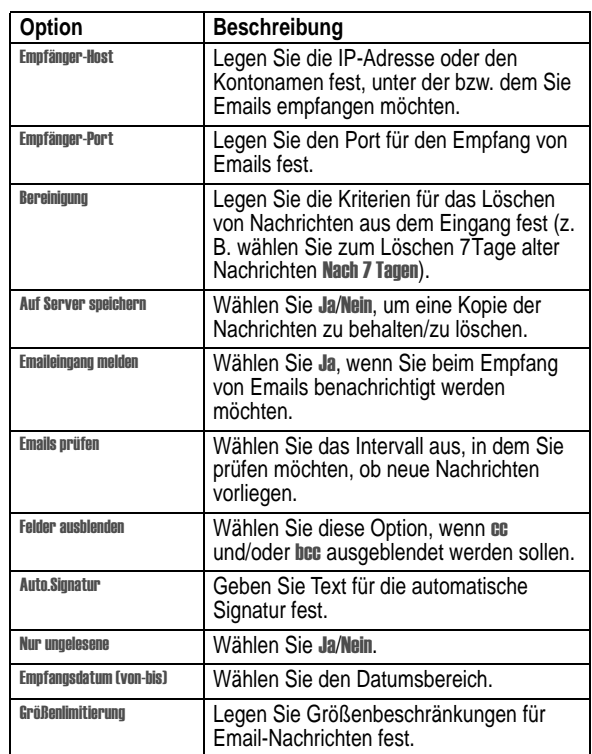

Funktionen des Telefons - **109**

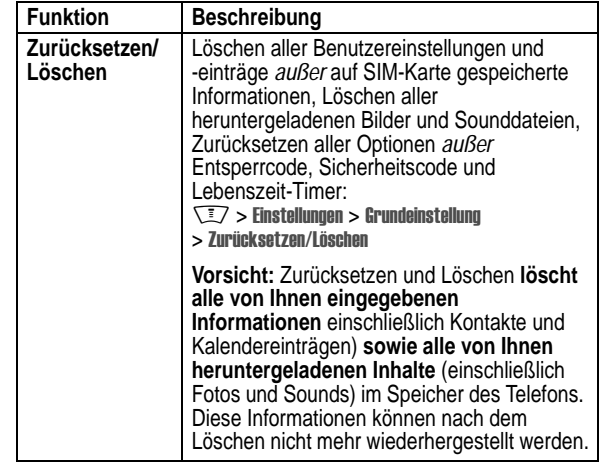

## *Besondere Wählfunktionen*

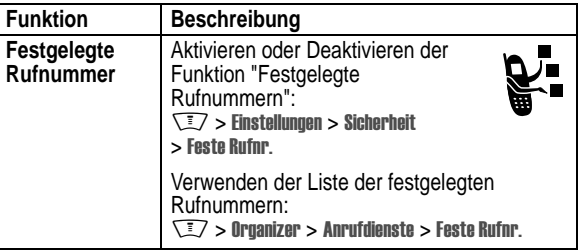

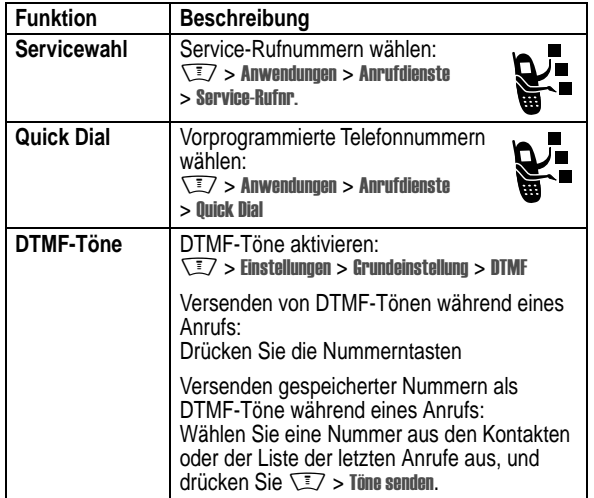

## *Anrufe überwachen*

**Netzverbindungszeit** ist die Zeit, die zwischen dem Herstellen der Verbindung zum Netz und dem Beenden der Verbindung durch<br>Drücken von lଉ୍ତ୍ତ liegt. Besetztzeichen und Ruftöne sind eingeschlossen.

**Eventuell stimmt die Zeit, die Sie mit Ihren Ruf-Timern erfassen, nicht mit der Verbindungsdauer überein, die Ihnen von Vodafone berechnet wird. Informationen zur Abrechung erhalten Sie von Vodafone.**

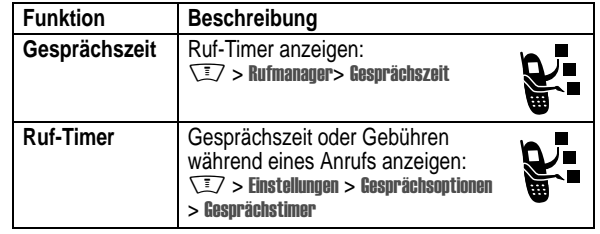

**112** - Funktionen des Telefons

#### *Freisprech-Funktionen*

*Hinweis: Der Einsatz von drahtlosen Geräten und deren Zubehör ist in einigen Gebieten eventuell verboten oder eingeschränkt. Die Gesetze und Vorschriften über die Nutzung dieser Produkte müssen stets eingehalten werden.* 

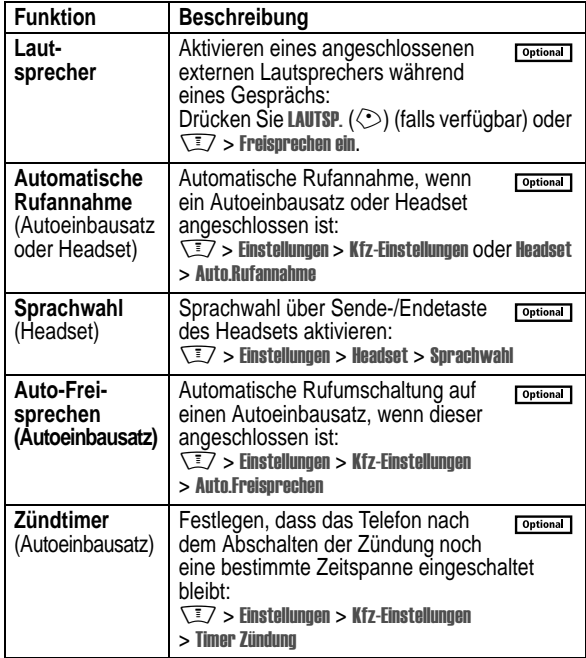

Funktionen des Telefons - **113**

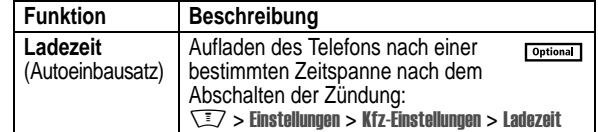

## *Daten- und Faxanrufe*

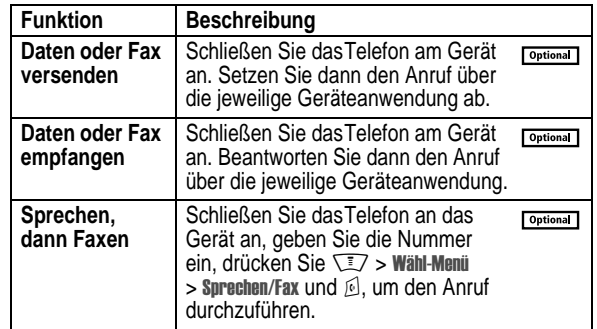

## *Netzwerksynchronisierung*

Mit dieser Funktion können Sie Ihre Telefonbuch- und Terminkalendereinträge schnell mit einem Internet-Server - über eine drahtlose Verbindung wie das Vodafone live! -Netzwerk synchronisieren. Details finden Sie unter www.vodafone.com. Dieser Service steht jedoch nicht in allen Ländern zur Verfügung.

## *Aufsetzen des Sync-Partners*

Um einen Computer als Sync-Partner für Ihr Telefon einzugeben:

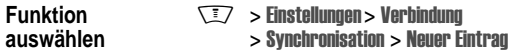

Auf Ihrem Telefon wird eine Liste Details geöffnet:

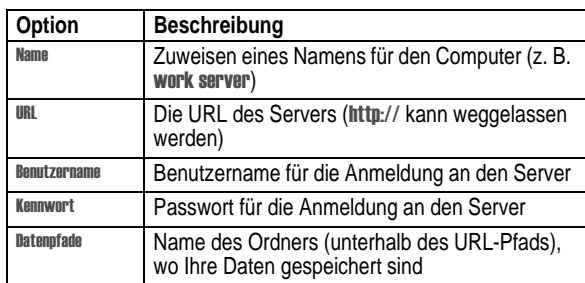

## *Synchronisierung starten*

Um die Einträge auf demTelefon mit einem Sync-Partner zu synchronisieren:

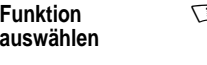

M > !% (> , (  $>$  Synchronisation

> *Name des Partners*

Das Telefon versucht, eine Synchronisierungsverbindung mit dem Sync-Partner aufzubauen. Dies kann einige Minuten dauern, falls viele Einträge synchronisiert werden müssen.

**116** - Funktionen des Telefons

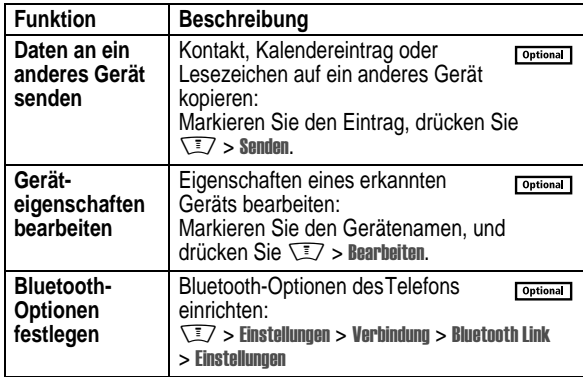

## *Netzfunktionen*

## *Netzeinstellungen anpassen*

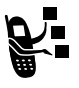

Ihr Diensteanbieter registriert IhrTelefon in seinem Netz. In einigen Fällen (z. B. wenn Sie dasTelefon als Modem nutzen) müssen Sie sich in einem anderen Netz einbuchen.

*Hinweis: Einige der in diesem Abschnitt beschriebenen Einstellungen und/oder Optionen sind möglicherweise nicht für alle Telefonmodelle verfügbar.* 

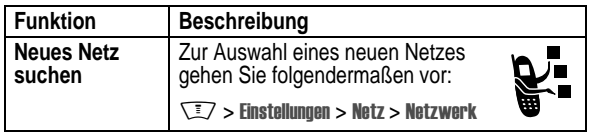

# *Drahtlose Bluetooth***®***-Verbindungen*

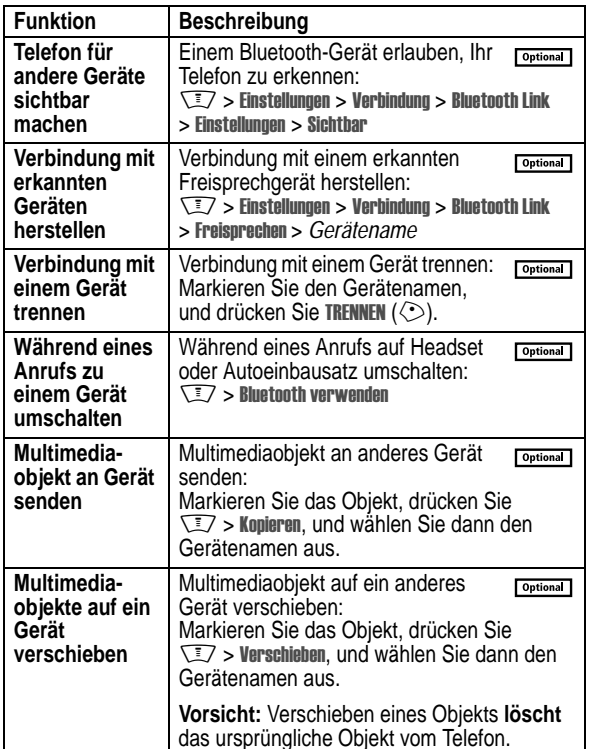

Funktionen des Telefons - **117**

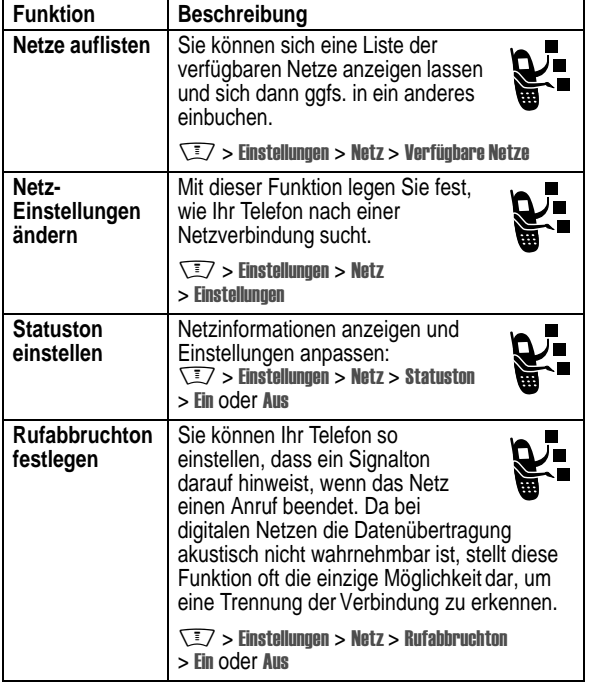

## *Anwendungen*

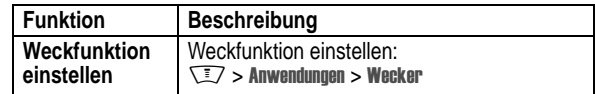

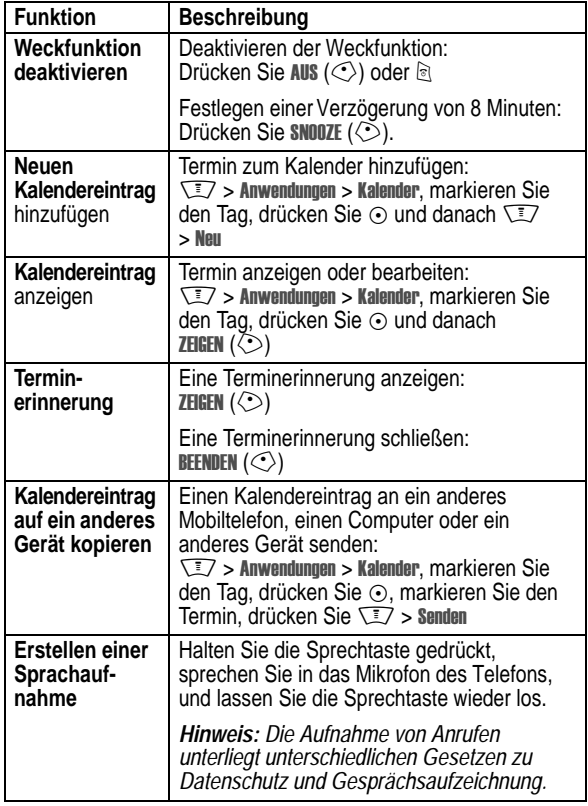

**120** - Funktionen des Telefons

# *Nachrichten und Unterhaltung*

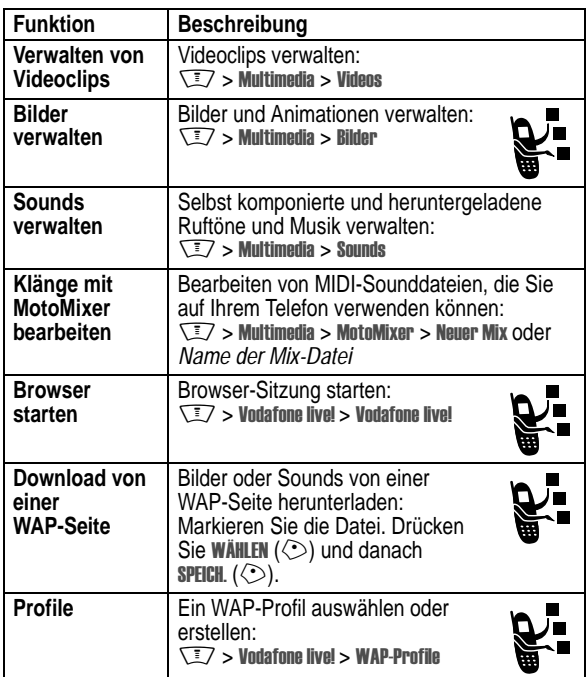

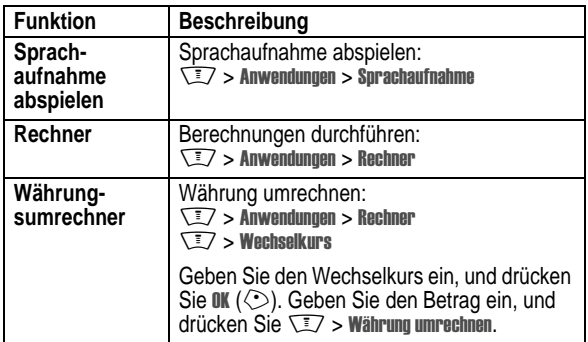

## *Sicherheit*

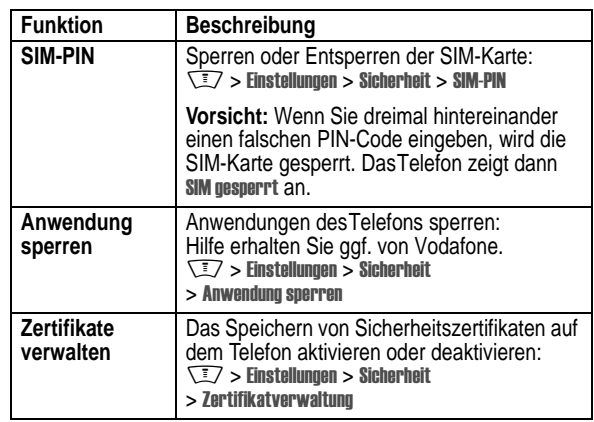

Funktionen des Telefons - **121**

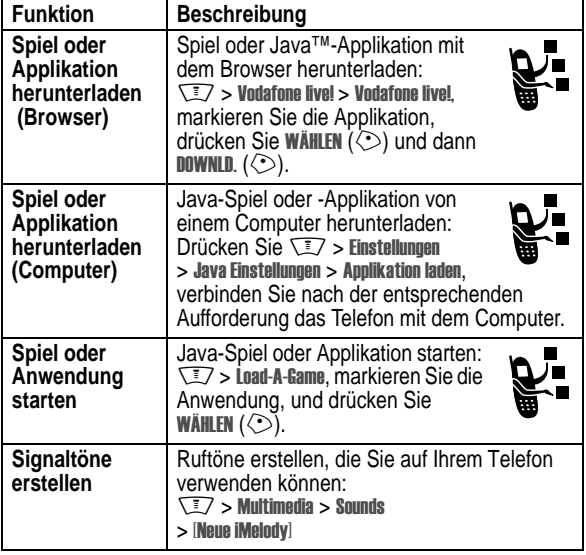

# *Daten zur spezifischen Absorptionsrate*

#### **Dieses Telefonmodell erfüllt die internationalen Standards für die Einwirkung von Radiowellen.**

Ihr Funktelefon ist ein Radiosender und -Empfänger. Es ist so konzipiert und hergestellt, dass die Höchstwerte der Radiofrequenzenergie (RF) nicht überschritten werden. Diese Höchstwerte sind Bestandteil der umfassenden Richtlinien und legen die zulässigen RF-Energieniveaus für die allgemeine Bevölkerung fest. Die Richtlinien beruhen auf von unabhängigen wissenschaftlichen Organisationen anhand von regelmäßigen und eingehenden Beurteilungen der wissenschaftlichen Studien festgelegten Standards. Die Richtlinien beinhalten eine bedeutende Sicherheitsmarge, um die Sicherheit für alle Personen, unabhängig von ihrem Alter und Gesundheitszustand, sicherzustellen.

Die Einwirkungsstandards für Funktelefone verwenden als Masseinheit die sogenannte spezifische Absorptionsrate oder SAR. Gemäß den Richtlinien für Ihr Telefonmodell beträgt der SAR-Höchstwert 2,0 W/kg.\* SAR-Tests werden gemäß dem CENELEC\*\* Testverfahren durchgeführt, bei denen standardmäßige Betriebspositionen angesetzt werden, an denen das Telefon mit der höchsten zertifizierten Leistung auf allen getesteten Frequenzbreiten sendet. Auch wenn der SAR-Wert bei der höchsten zertifizierten Leistungsstufe bestimmt wird, kann die tatsächliche SAR des Telefons während des Betriebs deutlich unter dem Höchstwert liegen. Das ist darauf zurückzuführen, dass das Telefon für den Betrieb mit mehreren Leistungsstufen konzipiert ist, um nur immer mit der für das Netz erforderlichen Leistung zu arbeiten. Im Allgemeinen gilt, je näher Sie sich an einer Basisstation befinden, desto geringer ist die Ausgangsleistung des Telefons.

**124** - Daten zur spezifischen Absorptionsrate

Bevor ein Telefonmodell für den allgemeinen Verkauf freigegeben wird, wird es geprüft, um die Erfüllung der Richtlinien sicherzustellen. Die Tests werden an Positionen und Standorten vorgenommen (z.B. am Ohr und am Körper getragen), die eine von einem Expertenteam einer Standarisierungsbehörde festgelegte einheitliche Testmethode gewährleisten. Der höchste SAR-Wert dieses Telefonmodells bei Verwendung am Ohr beträgt: 0,81 W/kg.\*

Auch wenn die verschiedenen Telefone und Positionen zu unterschiedlichen SAR-Werten führen, erfüllen alle die behördlichen Anforderungen für einen sicheren Betrieb. Beachten Sie bitte, dass Veränderungen an diesem Modell des Produktes zu Variationen des SAR-Wertes für spätere Produkte führen können; auf jeden Fall sind die Produkte so konzipiert, dass sie innerhalb der Werte der Richtlinien liegen.

- Der von den internationalen Richtlinien (ICNIRP) für allgemein verwendete Funktelefone empfohlene SAR-Wert beträgt 2,0 Watt/Kilogramm (W /kg) als M ittelwert auf zehn Gramm Gewebe. Der Höchstwert berücksichtigt eine beachtliche Sicherheitsmarge als zusätzlichen Schutz der Bevölkerung und als Berücksichtigung der Messabweichungen.
- \*\* C ENELEC ist eine Standardisierungsbehörde der Europäischen Union.
- Weitere Informationen enthalten das Testprotokoll von Motorola, das Beurteilungsverfahren und den Bereich der Messgenauigkeit für dieses Produkt.

Daten zur spezifischen Absorptionsrate - **125**

# *Index*

## **A**

Akku Akkulebensdauer verlängern 20, 83, 85 einsetzen 22 laden 23 Ladezustandsanzeige 54, 56 Verlängern der Akkulebensdauer 50, 53 Akku aufladen (Meldung) 56 aktive Leitung 54 aktive Leitung wechseln 95 Animation anzeigen 122 Bildschirmschoner 40, 82 herunterladen 3, 30, 100, 122 Hintergrund 40 Hintergrundbild 81 verwalten 38 Anklopfen 91 Anruf absetzen 25 Anklopfen 91

**126** - Index

## **B**

Besonderer Signalton 102 Bild anzeigen 122 Bildschirmschoner 40, 82 herunterladen 3, 30, 100, 122 Hintergrund 40 Hintergrundbild 81 verwalten 38 Bild-ID 3, 37, 40, 78, 92, 101 Bildschirmschoner 40, 82 blinkender Cursor 61 Bluetooth 3, 49, 102, 117, 118, 120 Browser Browser-Einstellungen 122 Funktionssymbol 52 Hintergrundsitzungen 31 Java-Applikationen 123 verwenden 122 WAP-Einstellungen 122 Browser-Animation 30 Bild 30 Browser-Einstellungen 30 Rufton 30 verwenden 27 WAP-Einstellungen 30 Browser. *Siehe* Browser

Antwortoptionen 84 Auslandsvorwahl 93 beenden 25, 26 empfangen 26 entgegennehmen 26 halten 91 Lautsprecher 114 Letzte Anrufe 87 Liste der angenommenen Anrufe 87 Liste der gewählten Rufnummern 87 löschen 87 Notrufnummer 93 Passwort für Anrufsperre ändern 74 Signal, abschalten 25, 87 Signalton einstellen 80 Signaltyp 25, 73, 80 speichern 87 Sperre 99 Sprechen, dann Faxen 89 Timer 113 umleiten 98 unbeantworteter Anruf 73,  $90$ Wählen 25

**C**

Chat 106 Codes ändern 74 Standard 74, 75, 76 vergessen 76 Cursor 61

## **D**

Datenanruf 115 Datum einstellen 81 **Display** anpassen 103 Beschreibung 52 Helligkeit 85 Hintergrundbeleuchtung 85 personalisieren 103 Sprache 110 Standby-Display 52 Zeitspanne für das Abschalten 85 DTMF-Töne (MFV) aktivieren 112 senden 89, 112

#### **E**

eigene Rufnummer 26, 86 Eingehender Anruf entgegennehmen 26

weiterleiten 98 Ziffern nach Rufnummer hinzufügen 88 Zweiwegelautsprecher 74 Anruf absetzen 25 Anruf annehmen 26, 84 Anruf fehlgeschlagen, Besetzt-Meldung 89 Anrufe umleiten 98 Anrufer-ID 3, 37, 40, 78, 88, 92, 101 Anrufer-Identifizierung 98 Anrufprotokoll Funktionssymbol 52 Anrufsperre 99 Anrufstatus 55 Anzeige der **Texteingabemethode** 54 Anzeige für kein Signal 56 Anzeige für verpassten Anruf  $90$ Anzeigen Akkuladezustand 54, 56 aktive Leitung 54 Anrufstatus 55 Datenübertragung 54 GPRS 28, 54, 55 Groß-/Kleinschreibung 63 Java-Midlet 56

kein Signal 56 lauter Rufton 56 leiser Rufton 56 Menü 52 Messaging 56 Nachricht 56 Nachricht eingegangen 48, 54 Roaming 54, 55 Signalstärke 54, 55 Signaltyp 54, 56 Sprachnachricht 56 Standort 54, 57 Texteingabemethode 54 Texteingabemodus 56, 63 Verbindung 54 verpasster Anruf 90 Vibrationsalarm 56 Vibrationsalarm und Signaltyp 56 Applikation, sperren und entsperren 121 Ausgangsbildschirm Uhrdarstellung auswählen  $103$ Auslandsvorwahl 93 Autoeinbausatz 114 Automatische Wahlwiederholung 89

Index - **127**

umleiten 98 Eingehender Anruf (Meldung) 92 Einschalttaste 24 E-Mail 102, 110 Endetaste 25, 26 Entsperrcode ändern 74 Eingabe 24, 75, 76 Standard 74, 75, 76 umgehen 76 vergessen 76 Entsperrcode eingeben (Meldung) 75, 76 Entsperren Applikation 121 Telefon 75 Entwürfe (Ordner) 44 Ereignisalarm 80 **Erinnerungen** ein-/ausschalten 102 externes Display 72

#### **F**

Faxanruf 89, 115 Festgelegte Nummern 111 Foto aufnehmen 2, 36 Bild-ID 3, 37, 40, 78, 92, 101 Bildschirmschoner 40

herunterladen 3, 30, 100, 122 Hintergrund 40 Selbstauslöser 37 senden 3, 36 verwalten 38 Freisprechanzeige 74 Freisprechen 114 Funktion zum Ausblenden der ID 88 Funktion zum Einblenden der ID 88

**G**

Gespräch beenden 25, 26 Gespräch mit Fax 89 Global zurücksetzen 110 GPRS-Anzeige\* 28, 54, 55 Groß-/Kleinschreibungsanzeige 63

#### **H**

Halten einer Verbindung 91 Headset mit externem Display verwenden 73 Zubehör, verwenden 114 Helligkeit, einstellen 85 Hintergrund 40 Hintergrundbeleuchtung 85

Hintergrundbild 81 Hörmuschel-Lautstärke 25

## **I**

iTAP, Software 63

#### **J**

Java-Applikationen 123 Java-Midlet 56

#### **K**

**130** - Index Kalender 120 Kamera Foto aufnehmen 2, 36 Selbstauslöser 37 Kein Signal, einstellen 25, 73, 80 Klappe Bildschirmschoner 82 externes Display 72 Öffnen zur Anrufannahme 26 öffnen zur Anrufannahme 84 Konferenzgespräch 98 Kontakte Bild-ID 78, 101 Kontaktliste an Vorwahlziffern anfügen 98 Bild-ID 3, 37, 78, 92, 101

Multimedia-Nachricht 99 Postkarte 99 Text 99 Nachrichten-Erinnerungen, ein- /ausschalten 102 lesen 99 MMS, Definition 41 Nachrichtenanzeige 48, 54 Navigationstaste 57 Netzeinstellungen 118 Neue Nachricht 56 Notizblock 90 Notrufnummer 93 Nummer eigene Nummer anzeigen 26 eigene Nummer speichern 86 Nummer wählen 111, 112

#### **O**

Objektaustausch 51 öffnen zur Anrufannahme 84 optionale Funktion, Definition 19 optionales Zubehör, Definition 19

Nummern eingeben 70

Einträge kopieren 102 Einträge sortieren 78, 101 Einträge versenden 102 Gruppen-Mailing-Liste 102 Hauptrufnummer einstellen 101 Kurzwahlnummer 98 Nummer anhängen 98 Rufton-ID 100, 102 Schnellwahl 93 Sprachwahl 100 Wahl 100 zwei Nummern verbinden 88 Kurzwahl 98

# **L**

Ladegerät 23 **Lautsprecher** aktivieren 114 automatische Rufannahme 114 Lautstärke Hörmuschel 25 Rufton 25, 102 Tastatur 102 Lautstärketasten 25 Leitung, wechseln 95 letzte Anrufe 87 Linker Softkey

#### **P**

Passwörter. *Siehe* Codes PIN2-Code ändern 74 PIN2-Code der SIM-Karte, ändern 74 PIN-Code ändern 74 Eingabe 121 PIN-Code der SIM-Karte ändern 74 Eingabe 121 Primärer Texteingabemodus 61

# **Q**

Quick Dial 112

# **R**

Rechner 121 Rechter Softkey anpassen 103 Funktionen 53 Roaminganzeige 54, 55 Rufnummer aktive Leitung wechseln 95 Anrufstatus 55 Auslandsvorwahl 93 eigene Nummer anzeigen 26

anpassen 103 Funktionen 53 Liste der angenommenen Anrufe 87 Liste der gewählten Rufnummern 87 Löschen eines Anrufs 87

# **M**

Mailbox 94 Meldung SIM gesperrt 24 Melodie herunterladen 122 verwalten 122 Menü Funktionen verwenden 59 Listen 50 Sprache einstellen 110 Symbole im Ausgangsbildschirm ändern 103 Symbole, Beschreibung 52 Text eingeben 60 Menü-Ansicht, ändern 103 navigieren 58 personalisieren 103 Reihenfolge der Funktionen ändern 103

eigene Nummer speichern 86 erneut wählen 89 in Telefonbuchliste speichern 100 Ziffern hinzufügen nach 88 Rufnummernanzeige *Siehe* Anrufer-Identifizierung Rufton bearbeiten mit MotoMixer 122 erstellen 123 herunterladen 3, 30, 100, 122 verwalten 122 Rufton-ID ein-/ausschalten 102 einstellen 100 Ruftonlautstärke, einstellen 25, 102

## **S**

Schnellwahl 93 Schnellzugriffe 103 Sekundärer Texteingabemodus 61 Sendetaste 25, 26, 87 Servicewahl 112 Sicherheitscode ändern 74

ausblenden 103 Symbole, in Text umwandeln 103 Menü anpassen 103 Menüanzeige 52 Menütaste 18 Messaging-Anzeige 56 Mittlere Auswahltaste 57 MMS. *Siehe* Nachricht MMS-Vorlage 99 MotoMixer 122 Multimedia-Nachricht empfangen 3, 48 lesen 99 senden 3, 41, 99 Multimedia-Nachricht. *Siehe* Nachricht Musik herunterladen 100, 122 verwalten 122

Symbole, anzeigen oder

## **N**

Nachricht Chat 106 Entwurf 44 Funktionssymbol 52 lesen 99 MMS, Definition 41 MMS-Vorlage 99

Index - **131**

#### Standard 74 vergessen 77 Signal abschalten 25, 87 Definition 80 einstellen 25, 73, 80 erstellen 123 herunterladen 3 Signalstärkeanzeige 54, 55 Signaltyp, einstellen 25, 73, 80 Signaltypanzeigen 54, 56 SIM gesperrt (Meldung) 121 SIM-Karte Definition 19 Eingabe des PIN-Codes 24 einsetzen 19 Meldung SIM gesperrt 24 PIN2-Code ändern 74 PIN-Code ändern 74 SIM gesperrt (Meldung) 121 sperren 121 Vorsichtsmaßnahmen 20 Smart-Taste 72, 73 **Softkeys** anpassen 103 Funktionen 53 Textlabels 52 Sound erstellen 123

herunterladen 3, 30, 100, 122 verwalten 122 Sounddateien 122 Speichern eines Anrufs 87 sperren Applikation 121 SIM-Karte 121 Telefon 75 Spiele 123 Sprachaufnahme 120 Sprache einstellen 110 Sprachnachricht-Anzeige 56 Sprachwahl 100, 114 **Sprechtaste** Wahl 100 Standby-Display Definition 52 Standby-Zeit, verlängern 83, 85 Standortanzeige 54, 57 Symbol für die Menüfunktion "Nachrichten" 52 Symbole, Eingeben 70 Symboltabelle 71

## **T**

**Tastatur** Anrufe annehmen 84 Lautstärke einstellen 102

**134** - Index

herunterladen 3, 30, 100, 122 verwalten 122 vObject, Definition 48 vorhersagende Texteingabe 63

## **W**

Wahl 25 Wahlwiederholung Automatische Wahlwiederholung 89 wenn besetzt 89 WAP-Einstellungen 30, 122 WAP-Seiten 27, 122 Weckfunktion 119 Weiterleiten eines Anrufs 98

## **Z**

Zeichentabelle 69 Zertifikate verwalten 121 Zubehör 19, 73 Zurücksetzen und Löschen 111 Zweiwegelautsprecher 74

**Taste** Einschalt- 24 Ende 25, 26 Lautstärkeregelung 25 Linker Softkey 53, 103 Menü 18 mittlere Auswahl 57 Navigations- 57 Rechter Softkey 53, 103 Sende- 25, 26, 87 Smart- 72, 73 Tasten, anpassen 103 Telefon aktive Leitung wechseln 95 alle Optionen zurücksetzen 110 Anrufstatus 55 Antwortoptionen 84 Codes 74 Datum einstellen 81 ein-/ausschalten 24 Entsperrcode 74 entsperren 24, 75, 76 Gespeicherte Informationen löschen 111 Klappe 26 Netzeinstellungen 118 Sicherheitscode 74 Signal, abschalten 25, 87 Signalton einstellen 80

Signaltyp 25, 73, 80 sperren 75 Sprache einstellen 110 Tastatur, Anrufe annehmen 84 Uhrzeit einstellen 81 **Telefonbuch** Bild-ID 40 **Telefonbuchliste** Eintrag hinzufügen 100 Eintragskategorie 101 Kategorieansichten 101 Profil-Ansichten 79 Text blinkender Cursor 61 Eingabe 60 Eingabemodus, auswählen 61 Eingabemodus, Einrichtung 62 Groß-/Kleinschreibung, ändern 62 numerischer Modus 70 Symbol-Modus 70 Symboltabelle 71 Texteingabe im Tipp-Modus 66 Vereinfachte Texteingabe mit Hilfe der Software "iTAP" 63

Zeichentabelle 69 Texteingabe im Tipp-Modus 66 Texteingabemodus 56, 63 Auswahl 61 festlegen 62 Timer 113 Titel herunterladen 100

#### **U**

Übertragungsanzeige 54 Uhr Abbildung 52 Abbildung-{}- 52 analog oder digital auswählen 103 einstellen 81 Uhrzeit einstellen 81

## **V**

Verbindungsanzeige 54 Verpasste Anrufe (Meldung) 73, 90 Vibrationsalarm abschalten 25, 87 einstellen 25, 73, 80 Videoclip abspielen 2, 34 aufnehmen 2, 32

Index - **135**